# **Industrial Automation**

(Automação de Processos Industriais)

# PLC Programming languages Ladder Diagram

http://users.isr.ist.utl.pt/~jag/courses/api1213/api1213.html

Slides 2010/2011 Prof. Paulo Jorge Oliveira Rev. 2011-2013 Prof. José Gaspar

## Syllabus:

Chap. 2 – Introduction to PLCs [2 weeks]

•••

Chap. 3 – PLC Programming languages [2 weeks]

Standard languages (IEC-61131-3):

Ladder Diagram; Instruction List, and Structured Text.

Software development resources.

•••

Chap. 4 - GRAFCET (Sequential Function Chart) [1 week]

# PLC Programming languages (IEC 1131-3 changed to IEC 61131-3)

## Ladder Diagram

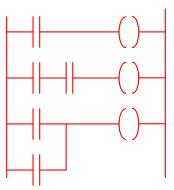

#### Structured Text

If %I1.0 THEN

%Q2.1 := TRUE

**ELSE** 

%Q2.2 := FALSE

END\_IF

#### Instruction List

LD %M12 AND %I1.0 ANDN %I1.1 OR %M10 ST %Q2.0

# Sequential Function Chart (GRAFCET)

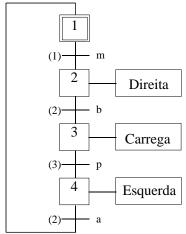

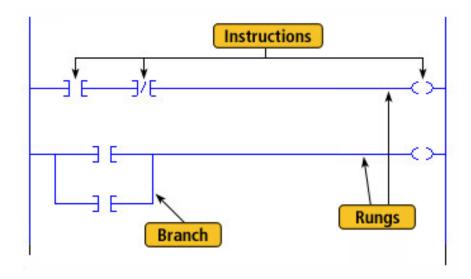

 A **program** is a series of instructions that directs the PLC to execute actions.

Relay ladder logic, the standard programming language, is based on electromagnetic relay control.

## **Ladder diagram** Types of operands:

| - CPU objects  |                          |                       |    | Address      | Name Type                              | Comment |   |
|----------------|--------------------------|-----------------------|----|--------------|----------------------------------------|---------|---|
| System:        | □ xs □ xsv               |                       | 1  | %10.3.0      | EBOOL                                  |         |   |
| •              |                          | Select all            | 2  | %10.3.1      | EBOOL                                  |         |   |
| Memory:        | ME XMV MO MAR            |                       | 3  | %10.3.2      | EBOOL                                  |         | 1 |
|                | ☐ %KV ☐ %KD ☐ %KF [      | Unselect all          | 4  | %10.3.3      | EBOOL                                  |         |   |
|                |                          |                       | 5  | %10.3.4      | EBOOL                                  |         |   |
|                |                          |                       | 6  | %10.3.5      | EBOOL                                  |         |   |
|                |                          |                       | 7  | %10.3.6      | EBOOL                                  |         | 1 |
| - I/O Objects  |                          |                       | 8  | %10.3.7      | EBOOL                                  |         | 1 |
|                |                          |                       | 9  | %10.3.8      | EBOOL                                  |         |   |
| Channel:       | □ исн                    |                       | 10 | %10.3.9      | EBOOL                                  |         |   |
| Configuration: | ☐ %KV ☐ %KD ☐ %KF        | Select all            | 11 | %10.3.10     | EBOOL                                  |         |   |
| System:        | □ ×M∀                    |                       | 12 | %10.3.11     | EBOOL                                  |         |   |
| Status:        | □ ×MV                    |                       | 13 | %10.3.12     | EBOOL                                  |         |   |
|                | _                        | Unselect all          | 14 | %10.3.13     | EBOOL                                  |         |   |
| Parameter:     | ☐ %MV ☐ %MD ☐ %MF        |                       | 15 | %10.3.14     | EBOOL                                  |         |   |
| Command:       |                          |                       | 16 | %10.3.15     | EBOOL                                  |         |   |
| Implicits:     | ▼ XI □ XIV □ XID □ XIF   | ™ ×IFBB               | 17 | %Q0.3.16     | EBOOL                                  |         |   |
|                |                          | 7                     | 18 | %Q0.3.17     | EBOOL                                  |         |   |
|                | ✓ xQ ☐ xQV ☐ xQD ☐ xQF   |                       | 19 | %Q0.3.18     | EBOOL                                  |         |   |
| Update         |                          |                       | 20 | %Q0.3.19     | EBOOL                                  |         |   |
|                | Update grid with  addres |                       | 21 | %Q0.3.20     | EBOOL                                  |         |   |
|                |                          | s, types and comments | 22 | %Q0.3.21     | EBOOL                                  |         |   |
|                | usage                    | '3                    | 23 | %Q0.3.22     | EBOOL                                  |         |   |
|                | Filter on usage          |                       | 24 | %Q0.3.23     | EBOOL                                  |         |   |
|                |                          |                       | 25 | %Q0.3.24     | EBOOL                                  |         |   |
|                |                          |                       | 26 | %Q0.3.25     | EBOOL                                  |         | - |
|                |                          |                       |    | <del>}</del> | ······································ |         |   |

## **Ladder diagram** Types of operands:

| Bits                                 | Description                                                                                                    | Examples         | Write access                             |
|--------------------------------------|----------------------------------------------------------------------------------------------------|------------------|------------------------------------------|
| Immediate<br>values                  | 0 or 1 (False or True)                                                                                                    | 0                | -                                        |
| Inputs/outputs                       | These bits are the "logic images" of the electrical states of the inputs/outputs. They are stored in the data memory and updated each time the task in which they are configured is polled.  Note: The unused input/output bits may not be used as internal bits. | %I23.5<br>%Q51,2 | No<br>Yes                                |
| Internal                             | The internal bits are used to store the intermediary states during execution of the program.                                                                                                    | %M200            | Yes                                      |
| System                               | The system bits %S0 to %S127 monitor the correct operation of the PLC and the running of the application program.                                                                                                    | %S10             | Accordin g to i                          |
| Function<br>blocks                   | The function block bits correspond to the outputs of the function blocks or DFB instance.  These outputs may be either directly connected or used as an object.                                                                                                   | %TM8.Q           | No                                       |
| Word extracts                        | With the PL7 software it is possible to extract one of the 16 bits of a word object.                                                                                                    | %MW10:X5         | Accordin<br>g to the<br>type of<br>words |
| Grafcet steps<br>and macro-<br>steps | The Grafcet status bits of the steps, macro-steps and macro-step steps are used to recognize the Grafcet status of step i, of macro-step j or of step i of the macro-step j.                                                                                      | %X21<br>%X5.9    | Yes<br>Yes                               |

#### **Basic Instructions**

Load

Normally open contact: contact is active (result is 1) when the control bit is 1.

Normally closed contact: contact is active (result is 1) when the control bit is 0.

Contact in the rising edge: contact is active during a scan cycle where the control bit has a rising edge.

Contact in the falling edge: contact is active during a scan cycle where the control bit has a falling edge.

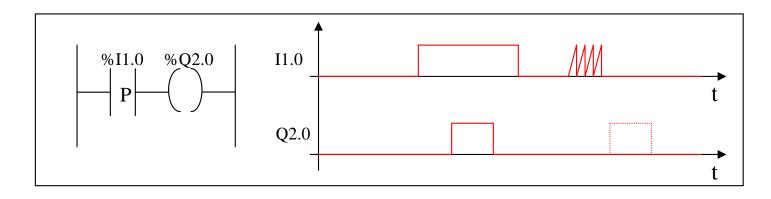

#### **Basic Instructions**

#### Load operands

# Permitted operands

The following table gives a list of the operands used for these instructions.

| Ladder            | Instruction list | Structured text | Operands                                                                             |
|-------------------|------------------|-----------------|--------------------------------------------------------------------------------------|
| $\dashv$ $\vdash$ | LD               | :=              | %I,%Q,%M,%S,%BLK,%•:Xk, %Xi, (True and False in instruction list or structured text) |
| $\neg \vdash$     | LDN              | :=NOT           | %I,%Q,%M,%S,%BLK,%•:Xk, %Xi, (True and False in instruction list or structured text) |
| — P —             | LDR              | :=RE            | %I,%Q,%M                                                                             |
| - N               | LDF              | :=FE            | %I,%Q,%M                                                                             |

#### **Basic Instructions**

Store

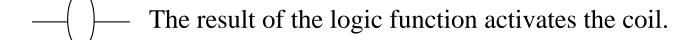

—(/)— The inverse result of the logic function activates the coil.

\_\_(s)\_\_\_ The result of the logic function energizes the relay (sets the latch).

The result of the logic function de-energizes the relay (resets the latch)..

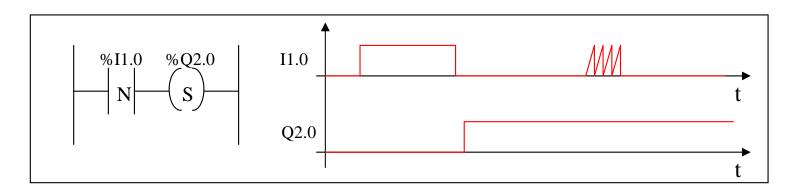

#### **Basic Instructions**

#### **Store** operands

Permitted operands

The following table gives a list of the operands used for these instructions

| Language<br>data | Instruction list | Structured text | Operands                                                  |
|------------------|------------------|-----------------|-----------------------------------------------------------|
| <del>-( )-</del> | ST               | Щ.              | %I,%Q,%M,%S,%•:Xk                                         |
| -(/)-            | STN              | :=NOT           | %I,%Q,%M,%S,%•:Xk                                         |
| <u>_(s)</u>      | S                | SET             | %I,%Q,%M,%S,%•:Xk,%Xi Only in the preliminary processing. |
| -                | R                | RESET           | %I,%Q,%M,%S,%•:Xk,%Xi Only in the preliminary processing. |

## Allen Bradley notation Relays with latch and unlatch

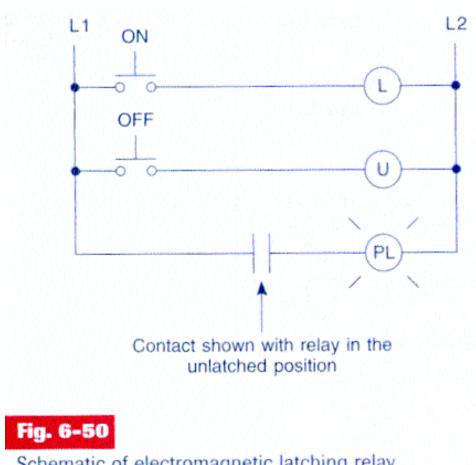

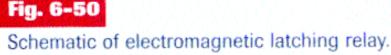

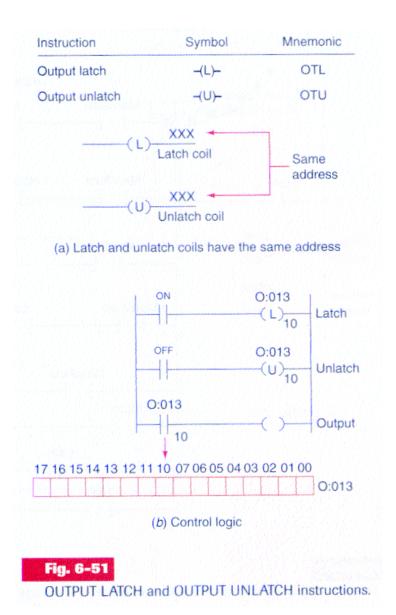

**Relay-type instructions** 

0000

0001

0500

(SEI

0500

END

Example:

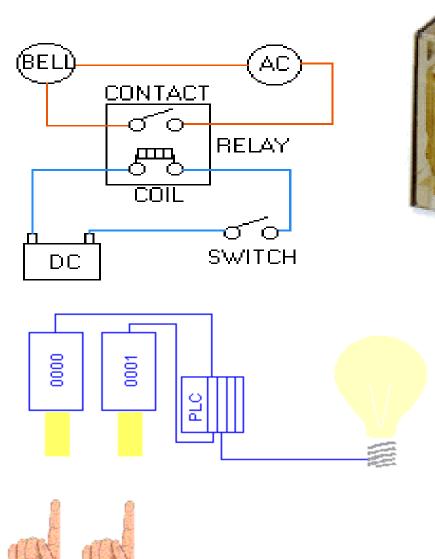

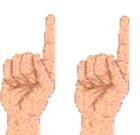

#### **Basic Instructions**

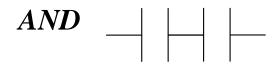

AND of the operand with the result of the previous logical operation.

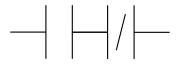

AND of the operand with the inverted result of the previous logical operation.

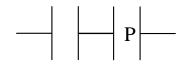

AND of the rising edge with the result of the previous logical operation.

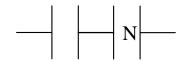

AND of the falling edge with the result of the previous logical operation.

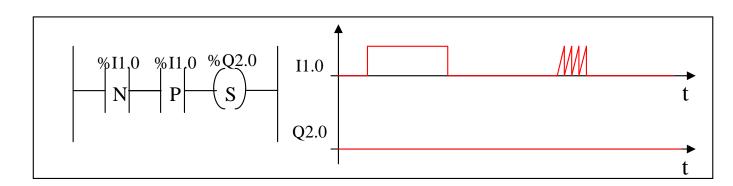

#### **Basic Instructions**

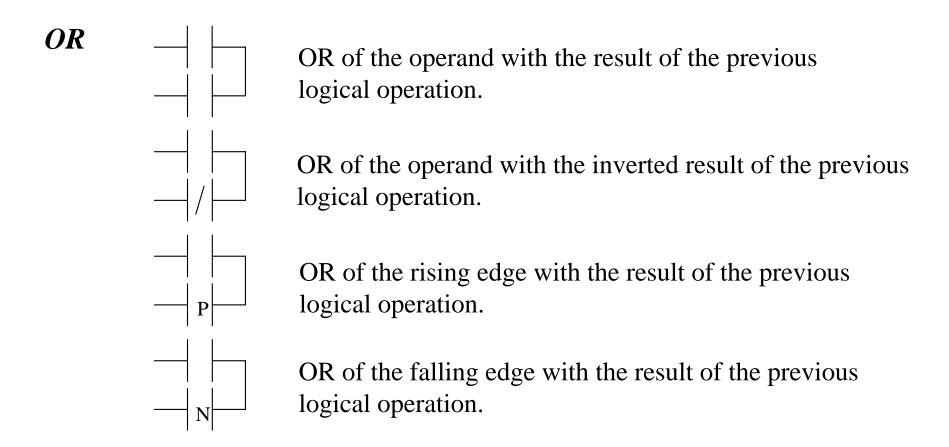

# **Ladder diagram Basic Instructions**

#### **XOR**

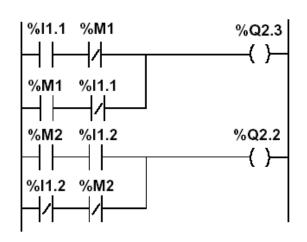

| Instruction<br>list | Structured text | Description                                                                                    | Timing diagram                      |
|---------------------|-----------------|------------------------------------------------------------------------------------------------|-------------------------------------|
| XOR                 | XOR             | OR Exclusive between the operand and the previous instruction's Boolean result                 | XOR<br>%I1.1<br>%M1<br>%M1<br>MQ2.3 |
| XORN                | XOR (NOT)       | OR Exclusive between the operand inverse and the previous instruction's Boolean result         | XORN<br>%M2<br>%I1.2<br>%Q2.2       |
| XORR                | XOR (RE)        | OR Exclusive between the operand's rising edge and the previous instruction's Boolean result   | XORR<br>%I1.3<br>%I1.4<br>%Q2.4     |
| XORF                | XOR (FE)        | OR Exclusive between the operand's falling edge and the previous instruction's Boolean result. | XORF<br>  %M3<br>  %I1.5<br>  %Q2.5 |

#### Ladder assembling

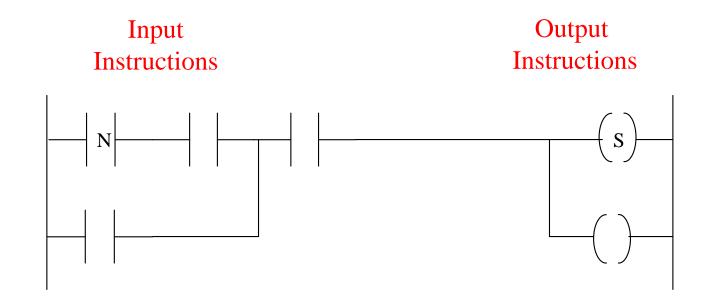

The outputs that have a TRUE logical function, evaluated from the left to right and from the top to the bottom, are energized (Schneider, Micro PLCs).

#### **Example:**

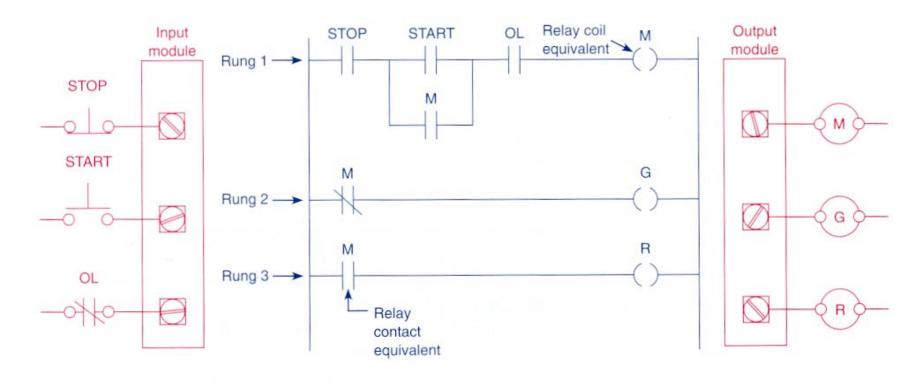

Fig. 4-24
Ladder logic program.

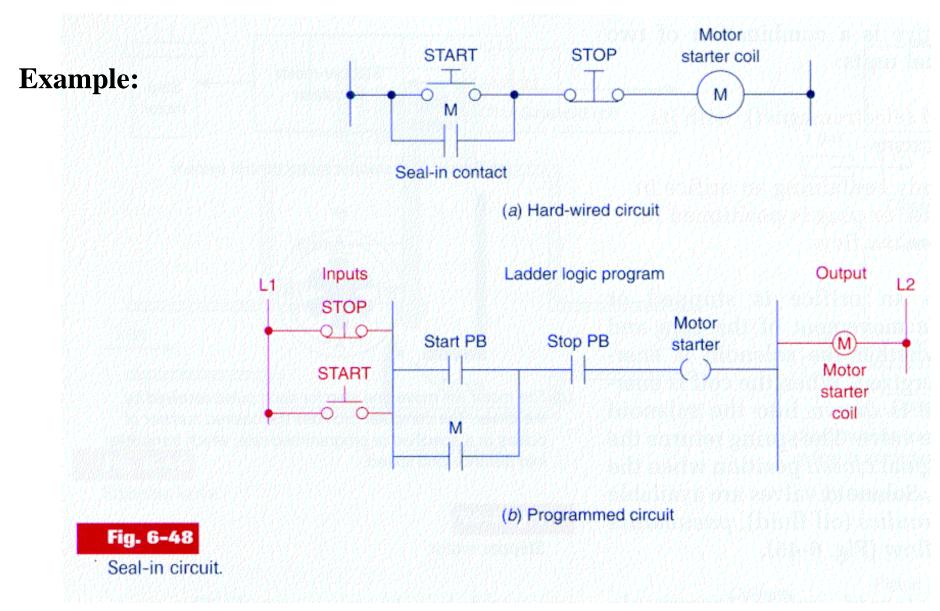

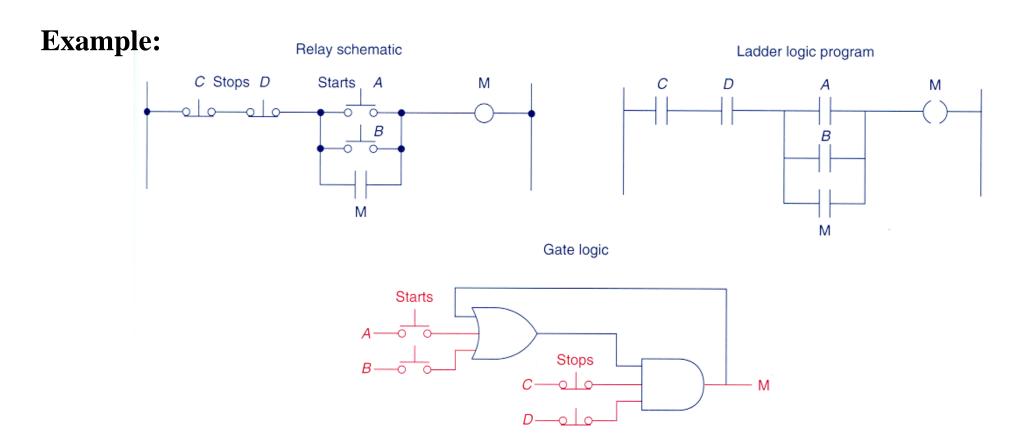

#### Example 4-9

A motor control circuit with two stop buttons. When the start button is depressed, the motor runs. By sealing, it continues to run when the start button is released. The stop buttons stop the motor when they are depressed.

General case of Inputs and Outputs in parallel, with derivations

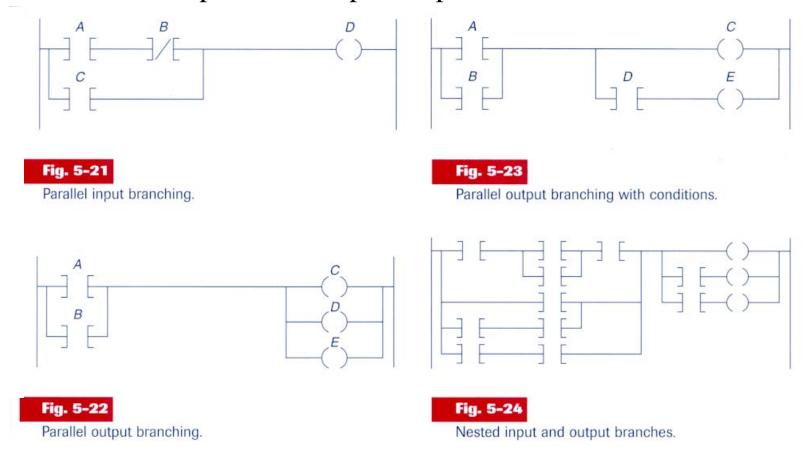

Note: it is important to study the **constraints** and **potentialities** of the development tools.

Imbricated (nested) contacts and alternative solution

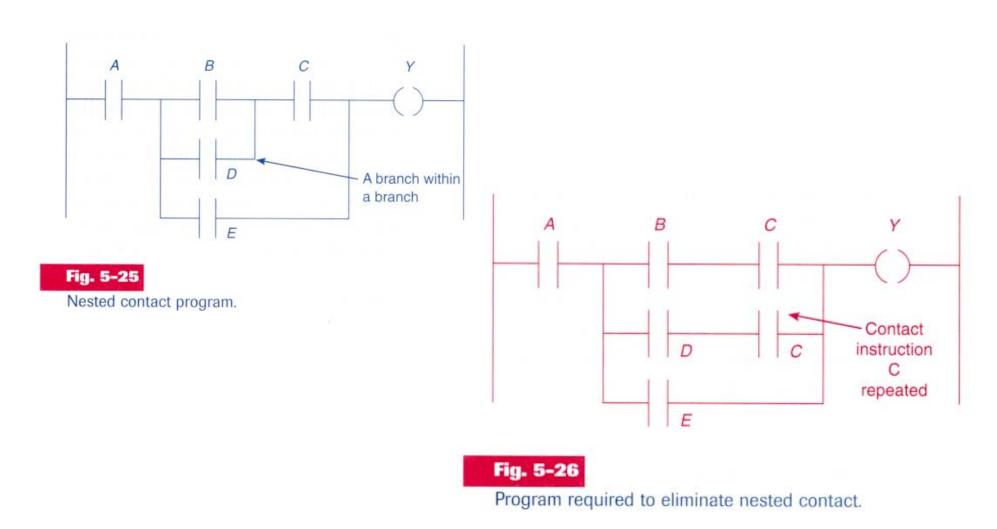

Contacts in the vertical and alternative solution

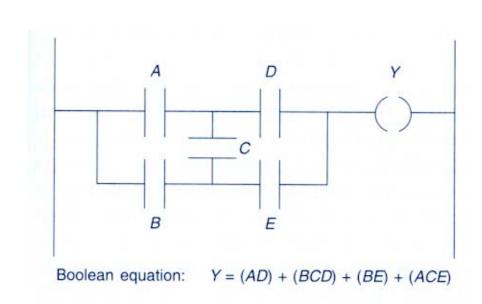

Fig. 5-28

Program with vertical contact

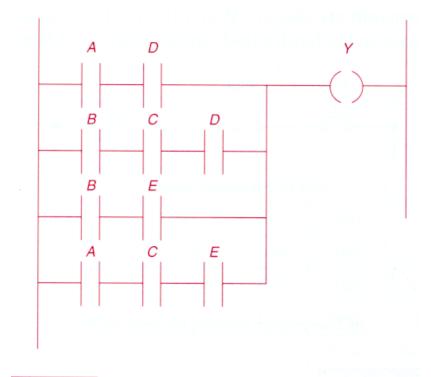

Fig. 5-29

Reprogrammed to eliminate vertical contact.

Contacts in the vertical and alternative solution

#### Another example:

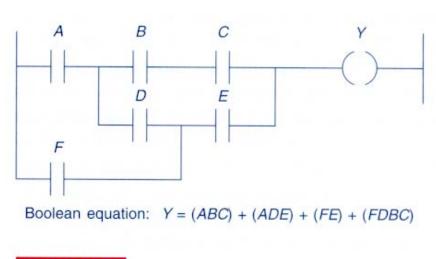

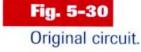

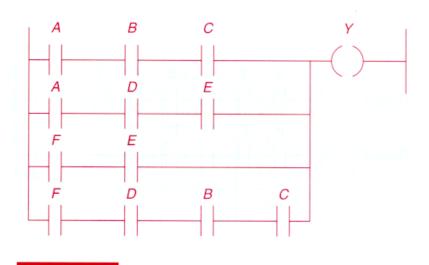

Fig. 5-31
Reprogrammed circuit.

Solves the problem of disallowed right to left scanning (FDBC in fig5.30).

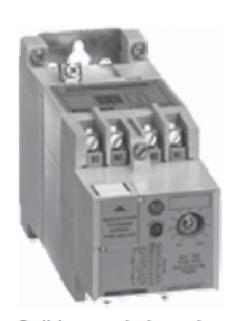

Solid-state timing relay

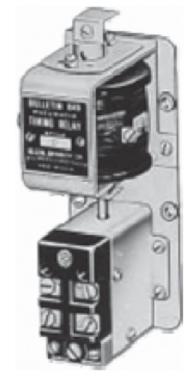

Pneumatic timing relay

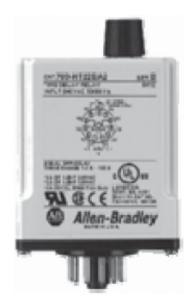

Plug-In timing relay

## Ladder diagram Temporized Relays or Timers (pneumatic)

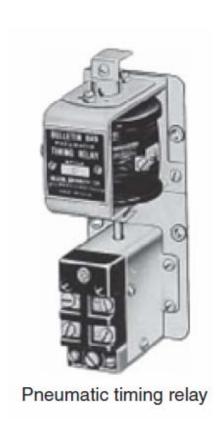

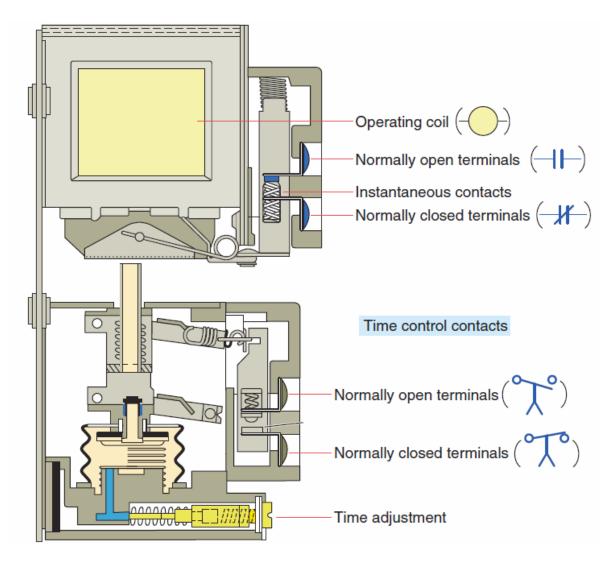

The instantaneous contacts change state as soon as the timer coil is powered. The delayed contacts change state at the end of the time delay.

On-delay, provides time delay when the relay coil is energized.

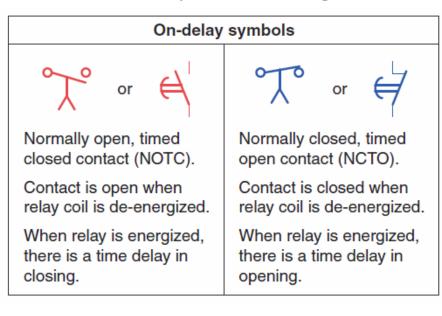

Off-delay, provides time delay when the relay coil is de-energized.

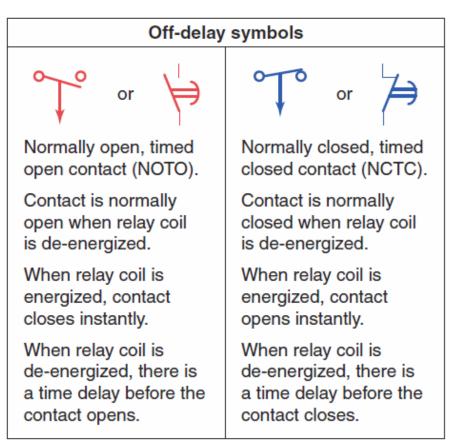

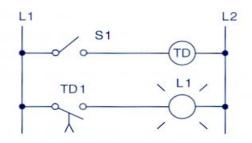

Sequence of operation:

S1 open, TD de-energized, TD1 open, L1 off.

S1 closes, TD energizes, timing period starts, TD1 is still open, L1 is still off.

After 10 s, TD1 closes, L1 is switched on.

S1 is opened, TD de-energizes, TD1 opens instantly, L1 is switched off.

(a)

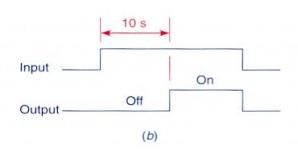

Fig. 7-3

On-delay timer circuit (NOTC contact). (a) Operation. (b) Timing diagram.

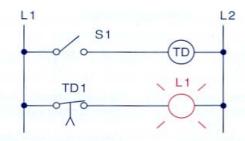

Sequence of operation:

S1 open, TD de-energized, TD1 closed, L1 on.

S1 closes, TD energizes, timing period starts, TD1 is still closed, L1 is still on.

After 10 s, TD1 opens, L1 is switched off.

S1 is opened, TD de-energizes, TD1 closes instantly, L1 is switched on.

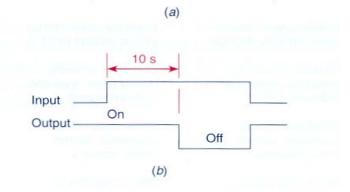

Fig. 7-4

On-delay timer circuit (NCTO contact).
(a) Operation. (b) Timing diagram.

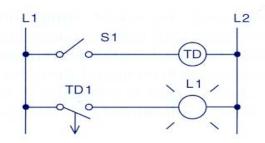

Sequence of operation:

S1 open, TD de-energized, TD1 open, L1 off.

S1 closes, TD energizes, TD1 closes instantly, L1 is switched on.

S1 is opened, TD de-energizes, timing period starts, TD1 is still closed, L1 is still on.

After 10 s, TD1 opens, L1 is switched off.

(a)

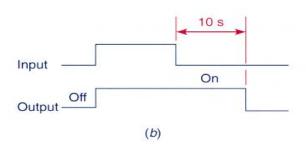

Fig. 7-5

Off-delay timer circuit (NOTO contact). (a) Operation. (b) Timing diagram.

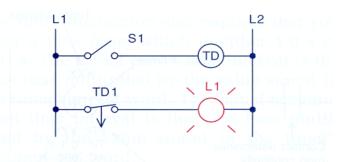

Sequence of operation:

S1 open, TD de-energized, TD1 closed, L1 on.

S1 closes, TD energizes, TD1 opens instantly, L1 is switched off.

S1 is opened, TD de-energizes, timing period starts, TD1 is still open, L1 is still off.

After 10 s, TD1 closes, L1 is switched on.

(a)

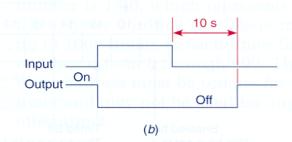

Fig. 7-6

Off-delay timer circuit (NCTC contact). (a) Operation. (b) Timing diagram.

Temporized Relays

or Timers (PLC)

%TMi

IN

Q

MODE: TON

TB: 1mn

TM.P: 9999

MODIF: Y

Characteristics:

Identifier: %TMi 0..63 in the TSX37

Input: IN to activate

Mode: TON On delay

**TOF** Off delay

**TP** Monostable

Time basis: TB 1mn (def.), 1s,

100ms, 10ms

Programmed value: %TMi.P 0...9999 (def.)

period=TB\*TMi.P

Actual value: %TMi.V 0...TMi.P

(can be read or tested)

Modifiable: Y/N can be modified from

the console

#### TON mode

Temporized Relays

or Timers (PLC)

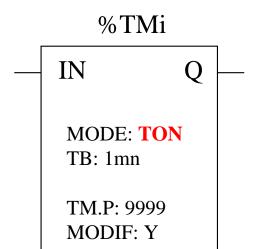

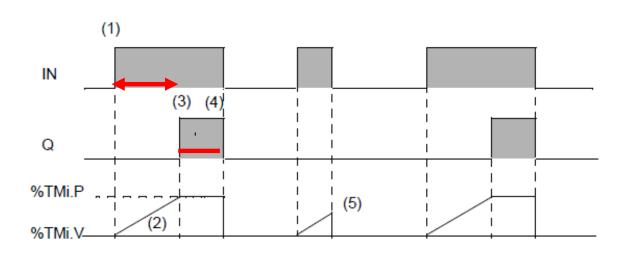

| Phase | Description                                                                                                    |  |
|-------|----------------------------------------------------------------------------------------------------|--|
| 1     | The timer is started with a rising edge on the IN input                                                        |  |
| 2     | The current value %TMi.V of the timer increases from 0 to %TMi.P by one unit at each pulse of the time base TB |  |
| 3     | The %TMi.Q output bit moves to 1 when the current value has reached %TMi.P                                     |  |
| 4     | The %TMi.Q output bit stays at 1 while the IN input is at 1.                                                   |  |
| 5     | When the IN input is at 0, the timer is stopped even if it is still running: %TMi.V takes the value 0.         |  |

App. example: start ringing the alarm if N sec after door open there is no disarm of the alarm.

## Temporized Relays

or Timers (PLC)

%TMi

IN Q

MODE: **TOF** 

TB: 1mn

TM.P: 9999 MODIF: Y TOF mode

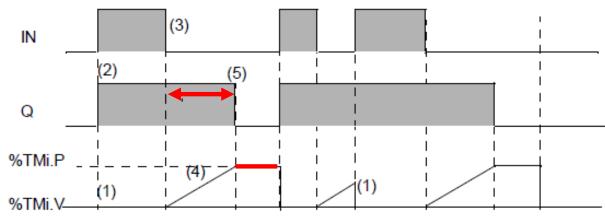

| Phase | Description                                                                                       |
|-------|---------------------------------------------------------------------------------------------------|
| 1     | The current value %TMi.V takes 0, on a rising edge of the IN input (even if the timer is running) |
| 2     | The %TMi.Q output bit moves to 1.                                                                 |
| 3     | The timer is started with a falling edge on the IN input.                                         |
| 4     | The current value %TMi.P increases to %TMi.P by one unit at each pulse of the time base TB.       |
| 5     | The %TMi.Q output bit returns to 0 when the current value has reached %TMi.P                      |

App. example: turn off stairways lights after N sec the lights' button has been released.

#### TP mode

Temporized Relays

or Timers (PLC)

%TMi
— IN Q — MODE: TP
TB: 100msec

TM.P: 5
MODIF: Y

Works as a monostable or as a pulse generator (with pre-programmed period)

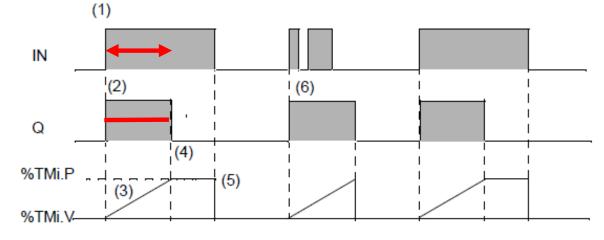

| Phase | Description                                                                                                    |
|-------|----------------------------------------------------------------------------------------------------|
| 1     | The timer is started with a rising edge on the IN input                                                        |
| 2     | The %TMi.Q output bit moves to 1.                                                                              |
| 3     | The current value %TMi.V of the timer increases from 0 to %TMi.P by one unit at each pulse of the time base TB |
| 4     | The %TMi.Q output bit returns to 0 when the current value has reached %TMi.P.                                  |
| 5     | When the IN input and the %TMi.Q output are at 0, %TMi.V takes the value 0.                                    |
| 6     | This monostable cannot be reactivated.                                                                         |

App. example: positive input edge give a controlled (fixed) duration pulse to start a motor.

#### Timers in the Allen-Bradley PLC-5

#### Two alternative representations

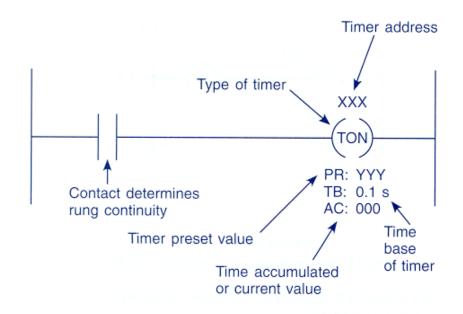

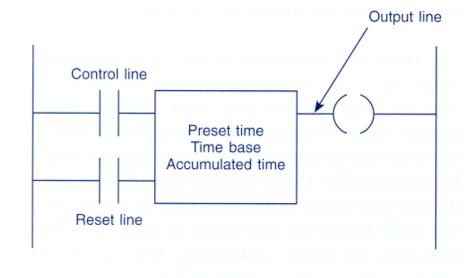

Fig. 7-8

Block-formatted timer instruction.

#### Timers implementation in the Allen-Bradley PLC-5:

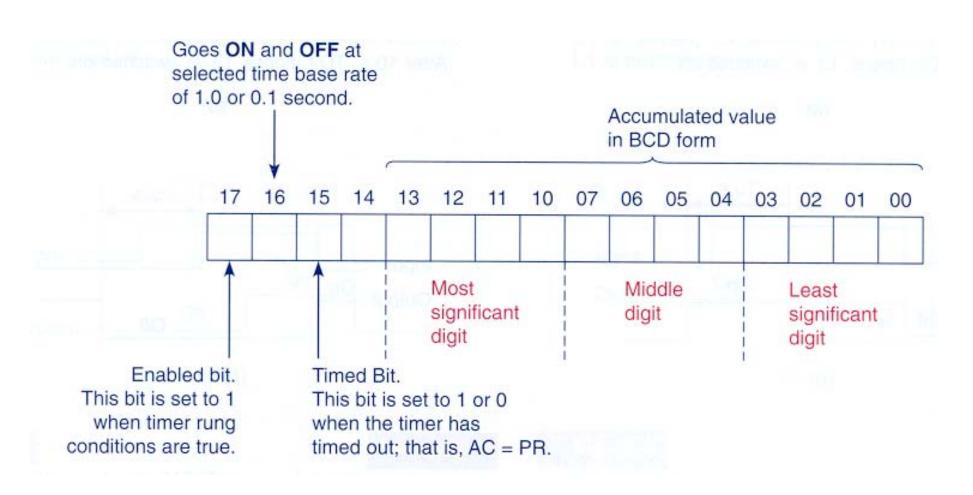

#### Timers operation in the Allen-Bradley PLC-5

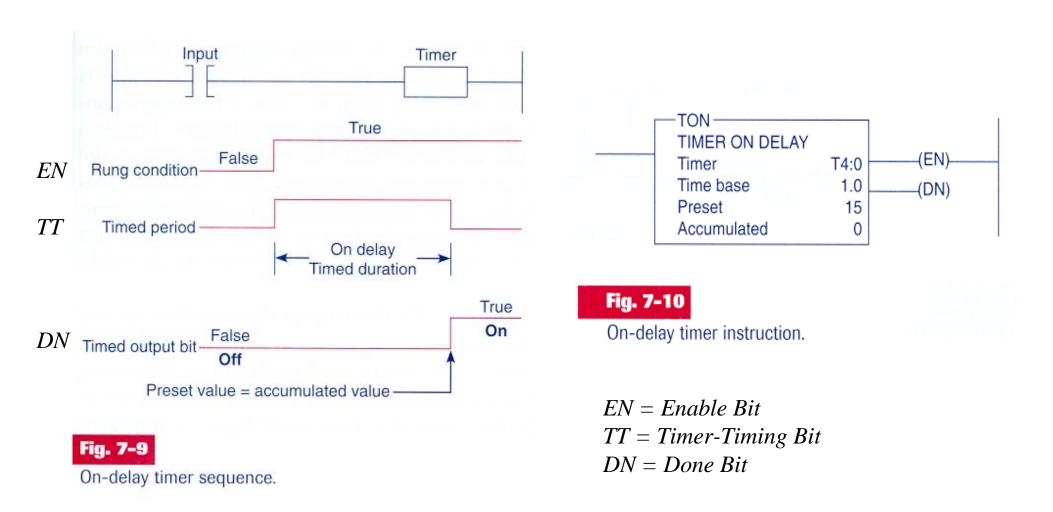

#### Example of timer on-delay

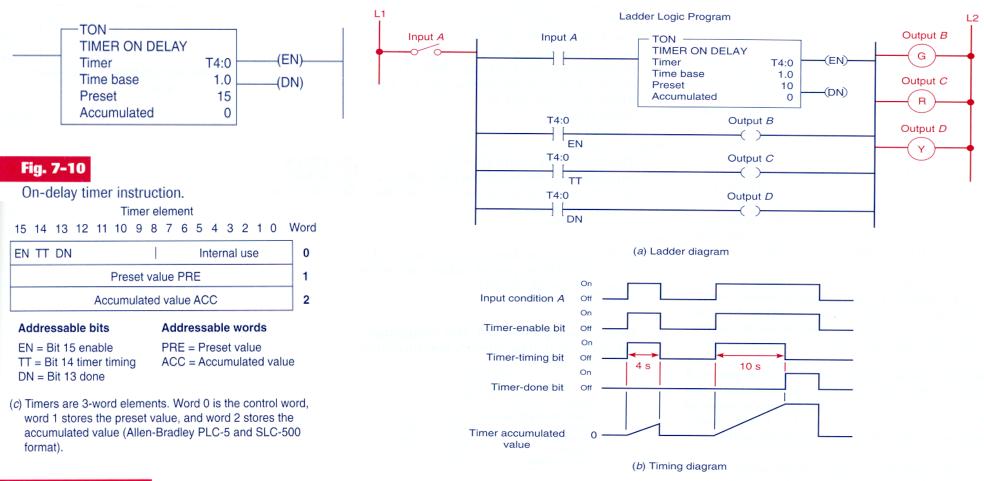

Fig. 7-11 (continued)

On-delay timer.

### Example of a timer on-delay that sets an output after a count-down

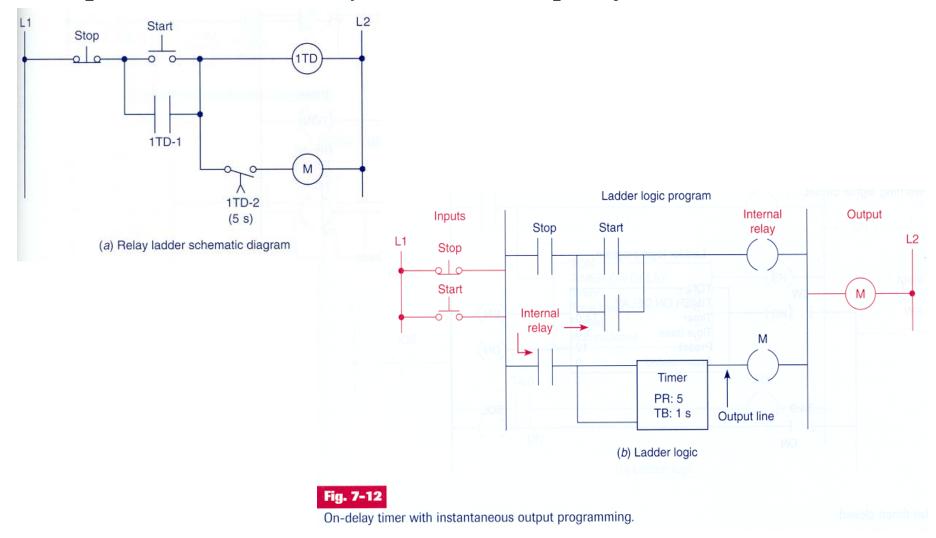

### Example of timer on-delay

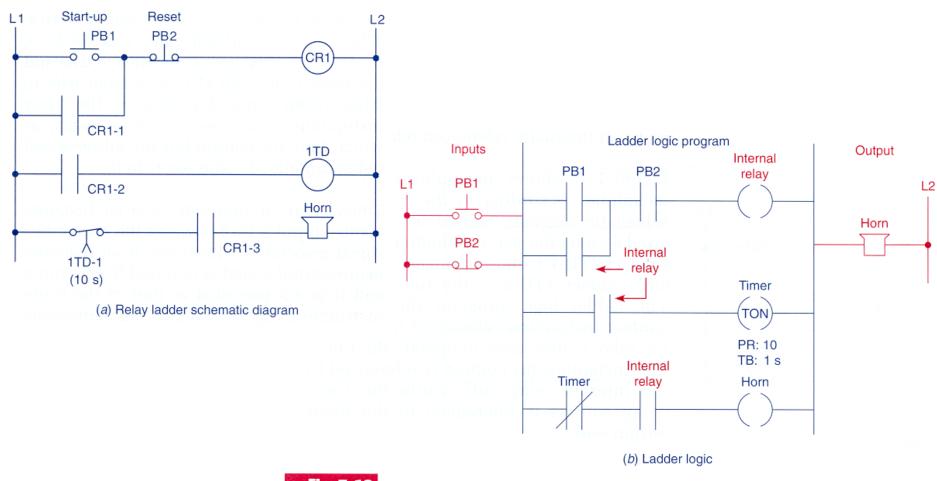

Fig. 7-13

Starting-up warning signal circuit.

### Example of timer on-delay

Coil is energized if the switch remains closed for 12 seconds

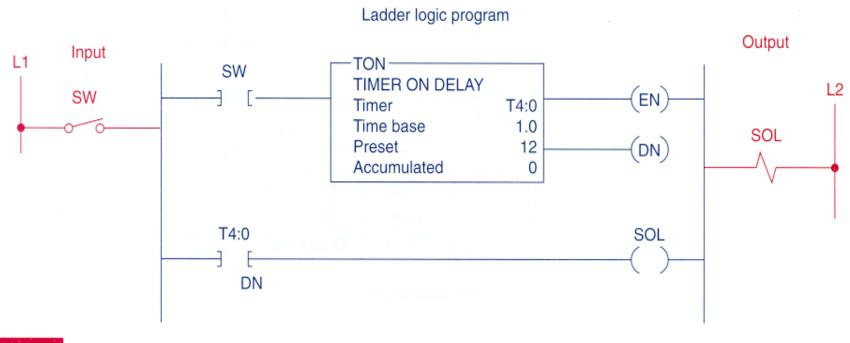

Fig. 7-14

Solenoid valve timed closed.

### Example of timer on-delay

• If PB2 is activated, powers on the oil pumping motor.

• When the pressure augments, PS1 detects the increase and

Automatic sequential control system.

activates the main motor.

• 15 seconds later the main drive motor starts.

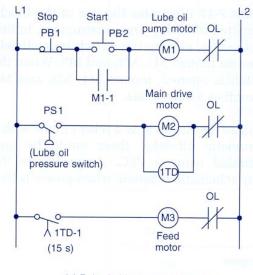

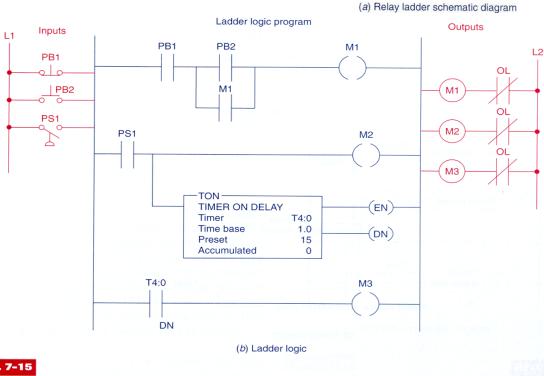

### Example of timer programmed as off-delay

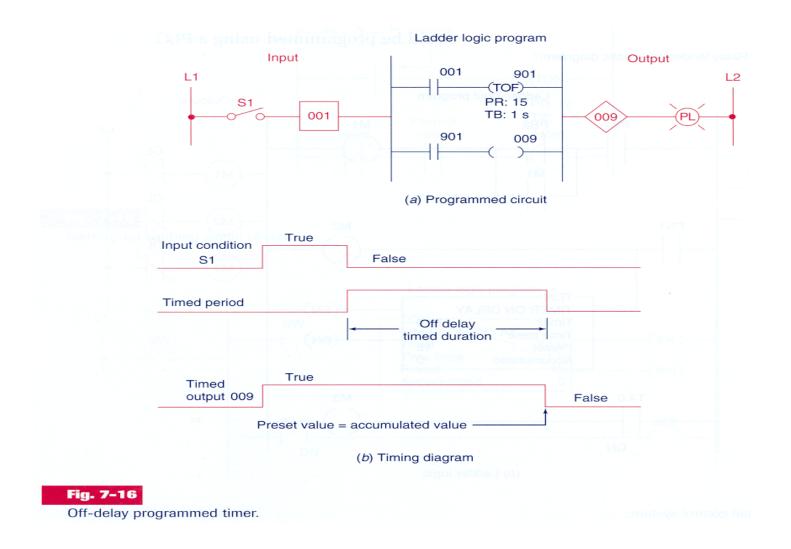

### Example of timer programmed as off-delay

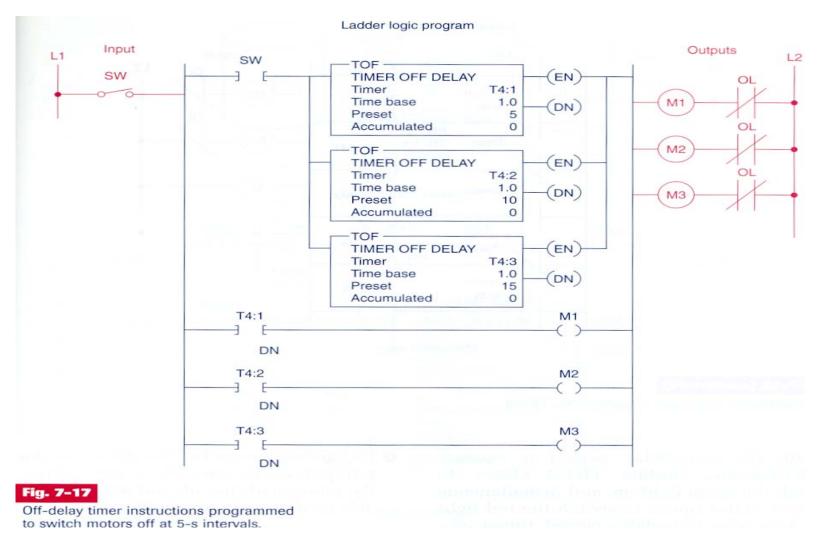

### Example of timer programmed as off-delay

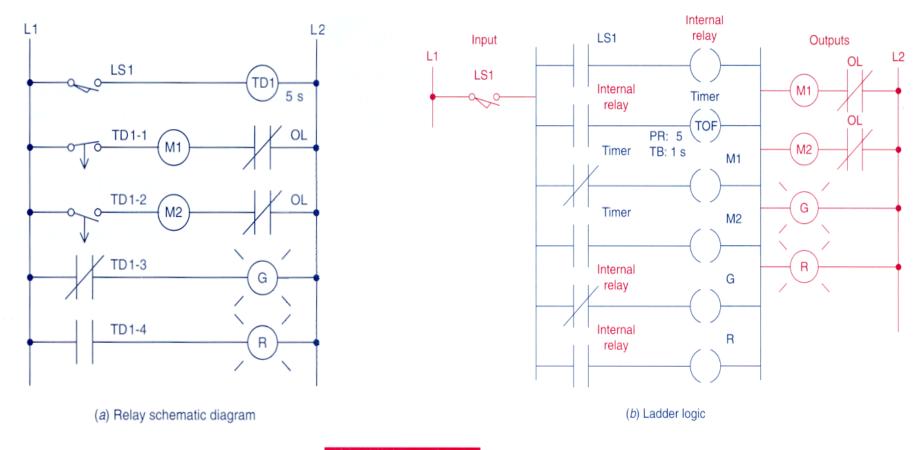

Fig. 7-18

Fig. 7-18 (continued)

Programming a pneumatic off-delay timer circuit.

Programming a pneumatic off-delay timer circuit.

### Example of timers programmed as off-delay and on-delay

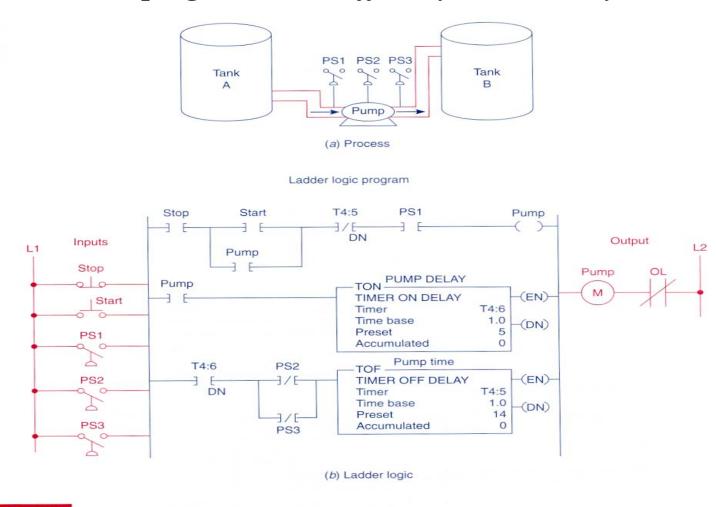

### **Timers**

### **Animated demonstration:**

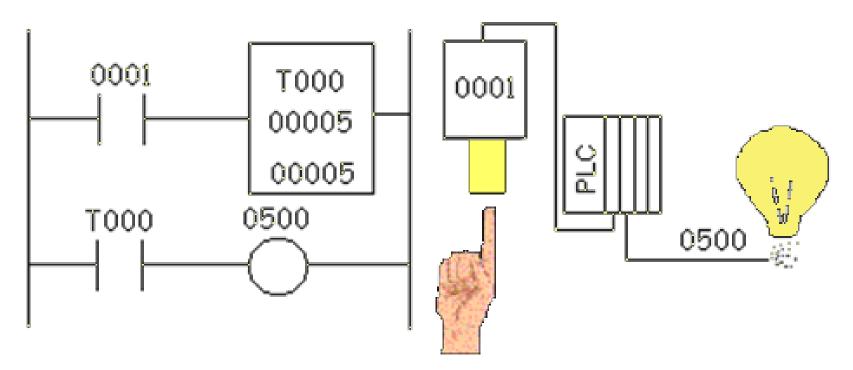

### Retentive Timers

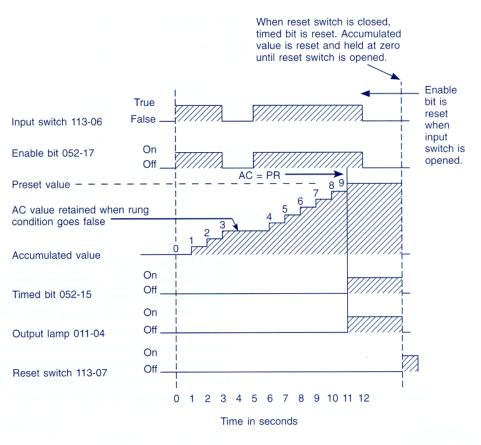

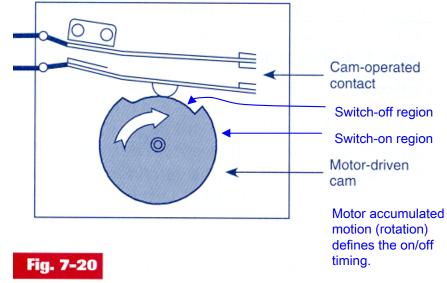

Electromechanical retentive timer.

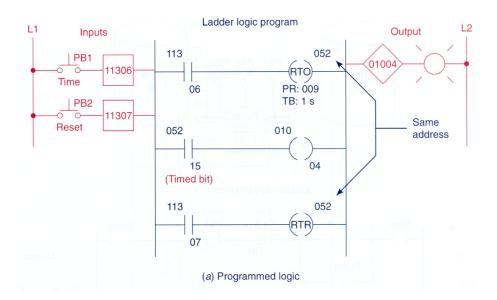

### **Example of** *retentive timers*

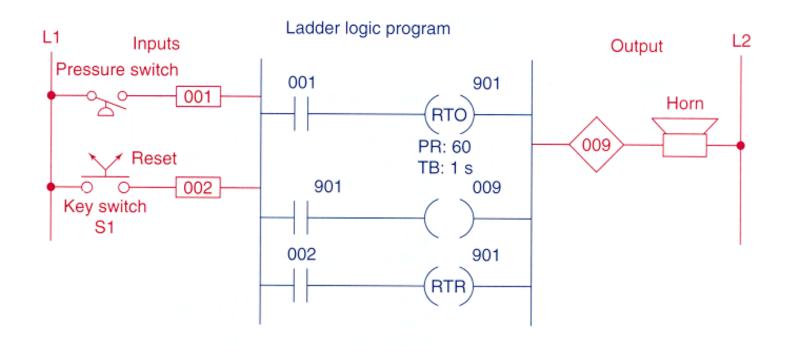

Fig. 7-22

Retentive on-delay alarm program.

### Retentive Timers

## **Animated demonstration:** (search on the Schneider PLC or discuss implementation)

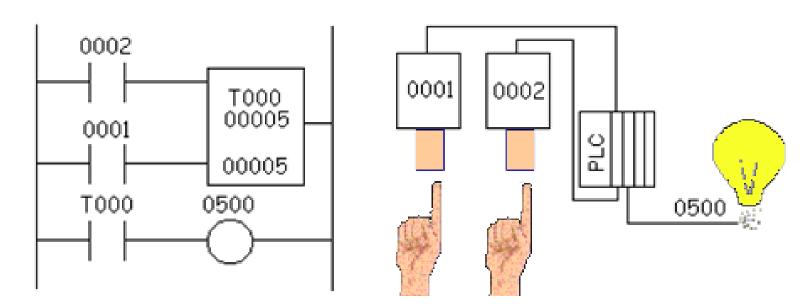

### **Example:**

- SW ON to start operation
- Before motor starts, lubrificate 10 s with oil.
- SW OFF to stop. (lubrificate 15 s more).
- After 3 hours of pump operation, stop motor and signal with pilot light.
- Reset available after servicing.

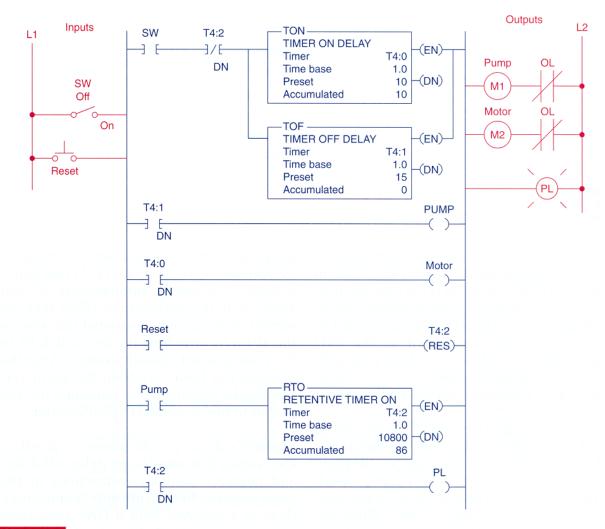

**Fig. 7-23**Bearing lubrication program.

### Cascaded Timers

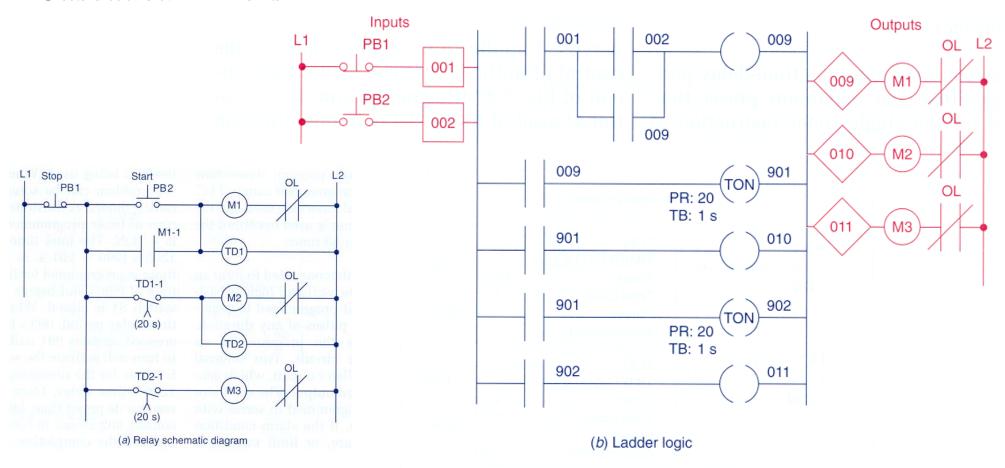

Fig. 7-24

Sequential time-delayed motor-starting circuit.

### Cascaded Timers (bistable system)

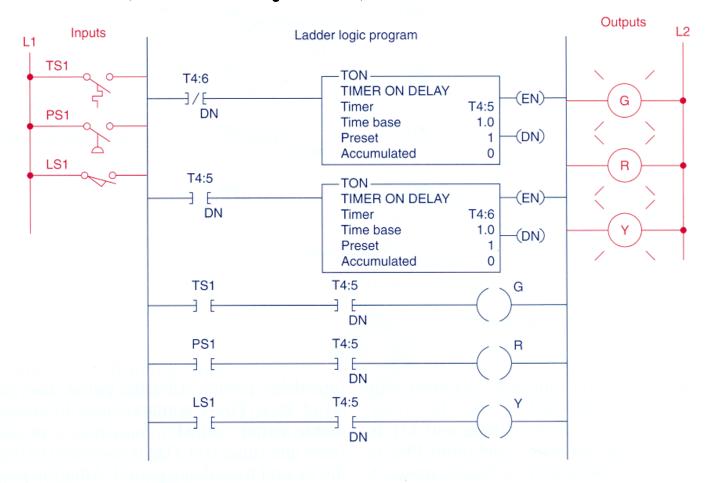

Fig. 7-25

Annunciator flasher program.

## Timers for very long time intervals

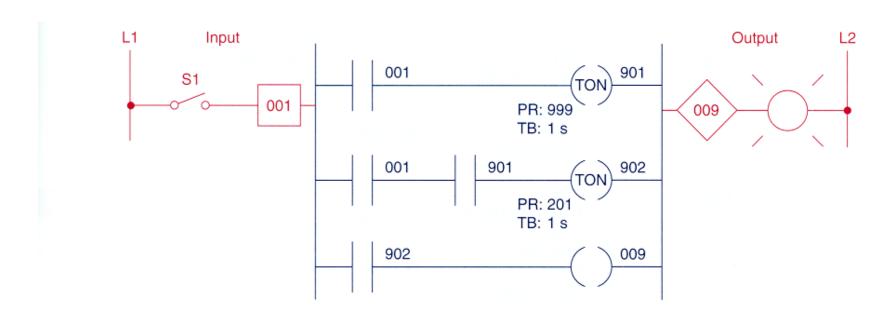

Fig. 7-26

Cascading of timers for longer time delays.

### Example of a semaphore

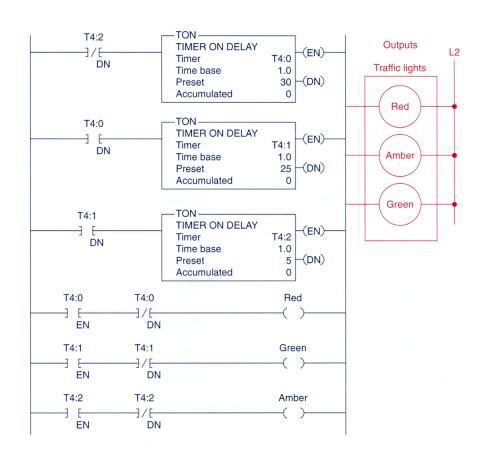

Red 30 s on Green 25 s on Amber 5 s on

Fig. 7-27

Control of traffic lights in one direction.

### **Example of a semaphore in both directions**

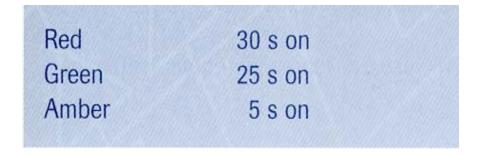

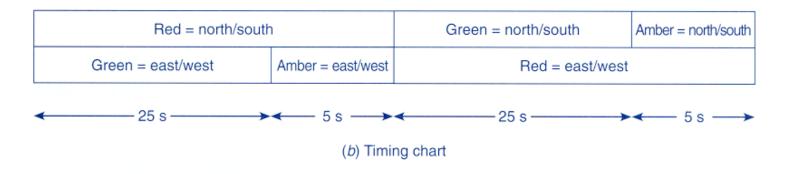

#### Fig. 7-28 (continued)

Control of traffic lights in two directions.

### **Chap. 3 - PLC Programming languages**

**Example** 

of a

semaphore

in both

directions

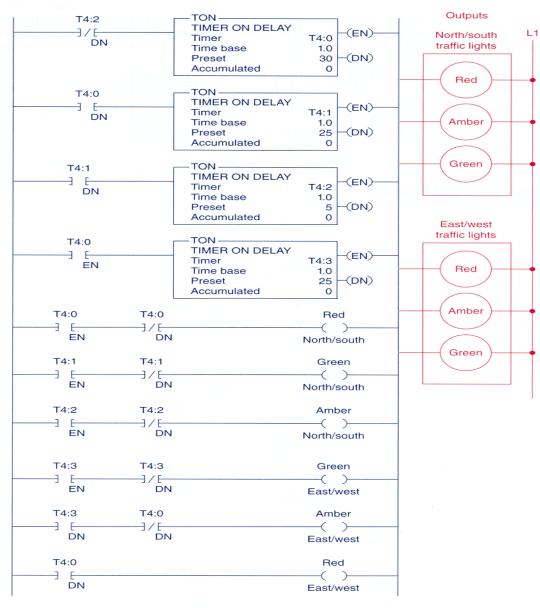

(a) Ladder logic

Fig. 7-28

Control of traffic lights in two directions.

### **Counters**

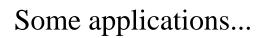

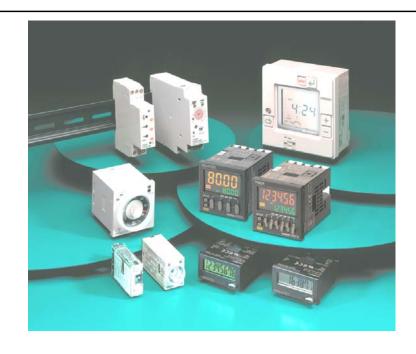

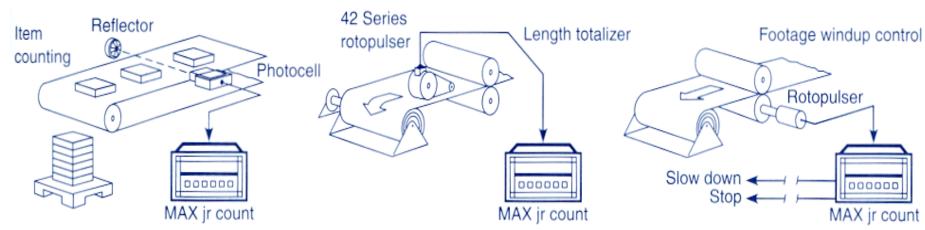

Fig. 8-3

Counter applications. (Courtesy of Dynapar Corporation, Gurnee, Illinois.)

XXX

PR: YYY AC: 000 ◀

Preset counter

value

Type of

counter

Increments counter by 1

false-to-true

for each

## Ladder diagram

# Implementation of Counters in the PLC-5 of *Allen-Bradley*:

#### Internal structure representation

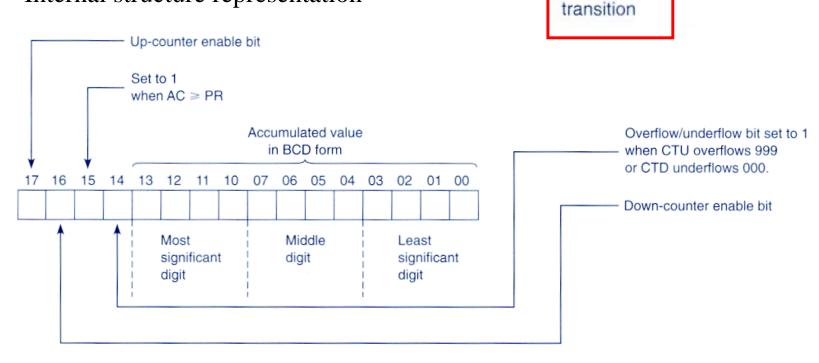

Counter address

Accumulated

counter value

## Implementation of Counters in the PLC-5 of *Allen-Bradley*:

Two alternative representations:

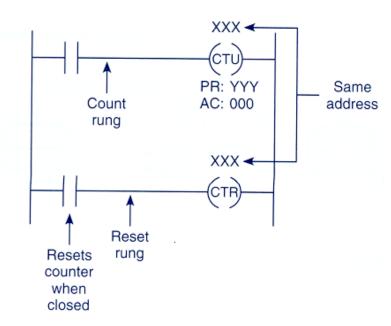

Coil-formatted counter and reset instructions

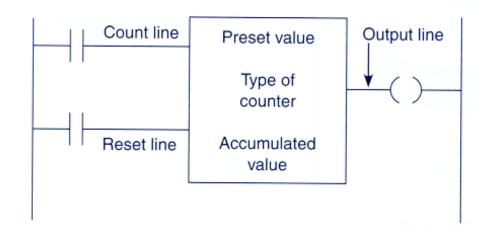

**Block-formatted** counter instruction

**Chap. 3 - PLC Programming languages** 

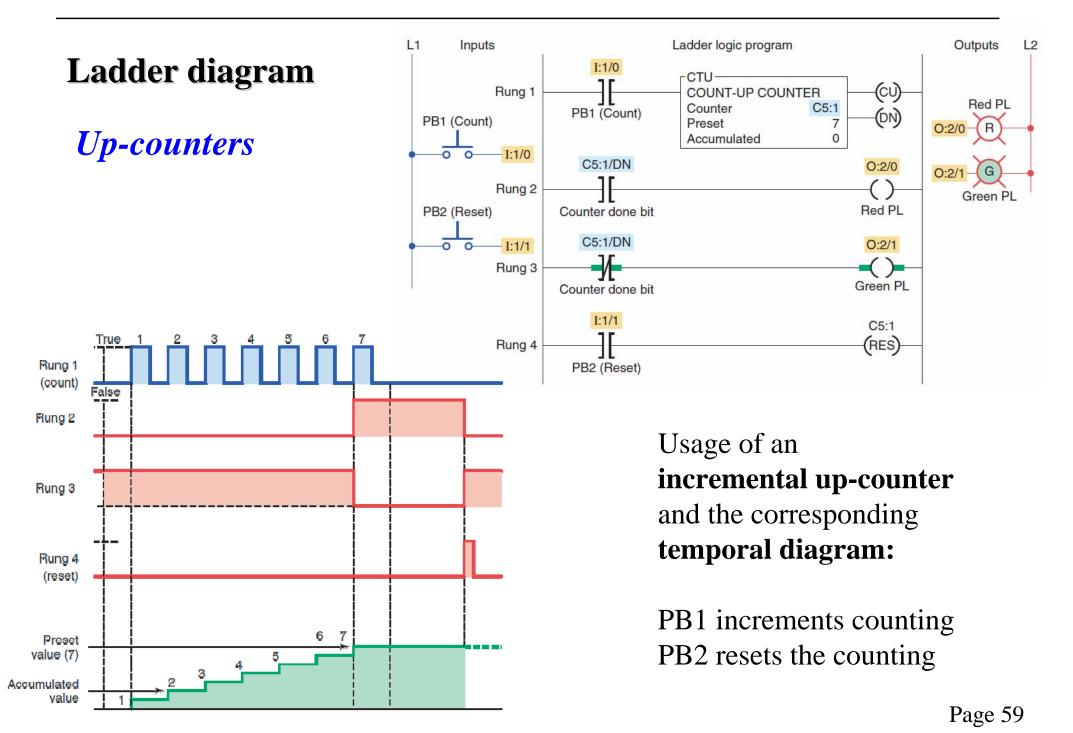

### **Example:**

Counting parts

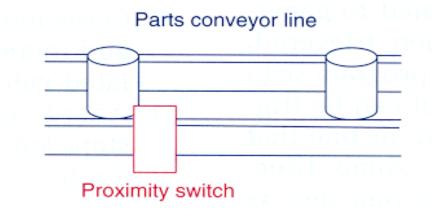

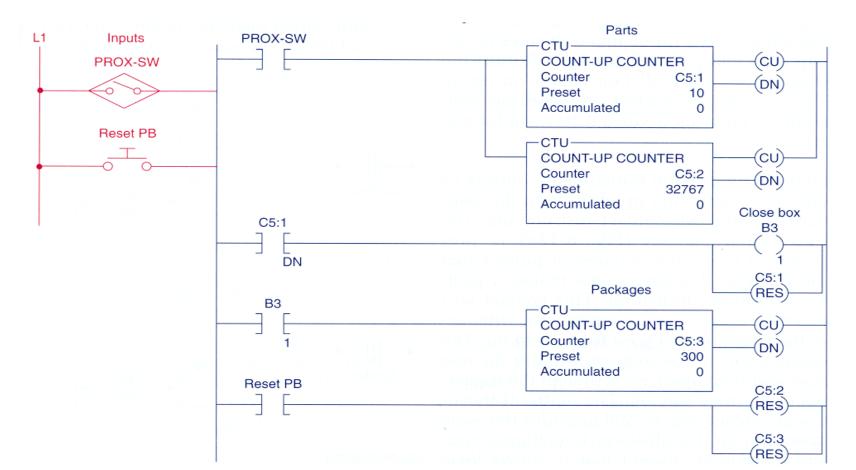

## **Example**

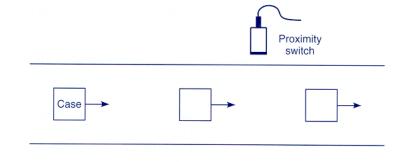

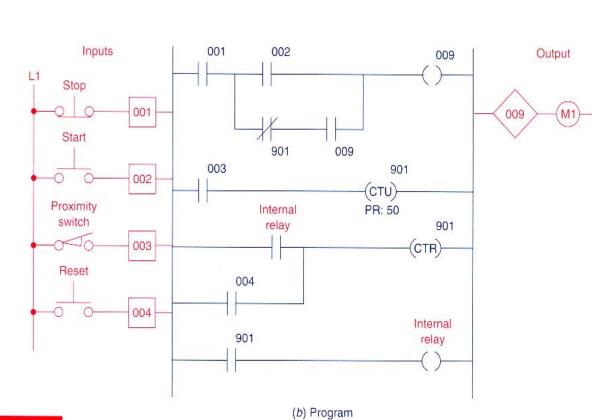

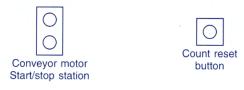

(a) Process flow diagram

L2

OL

- 1. Start conveyor motor
- 2. Passing cases increment counter
- 3. After 50 cases, stop motor

**Chap. 3 - PLC Programming languages** 

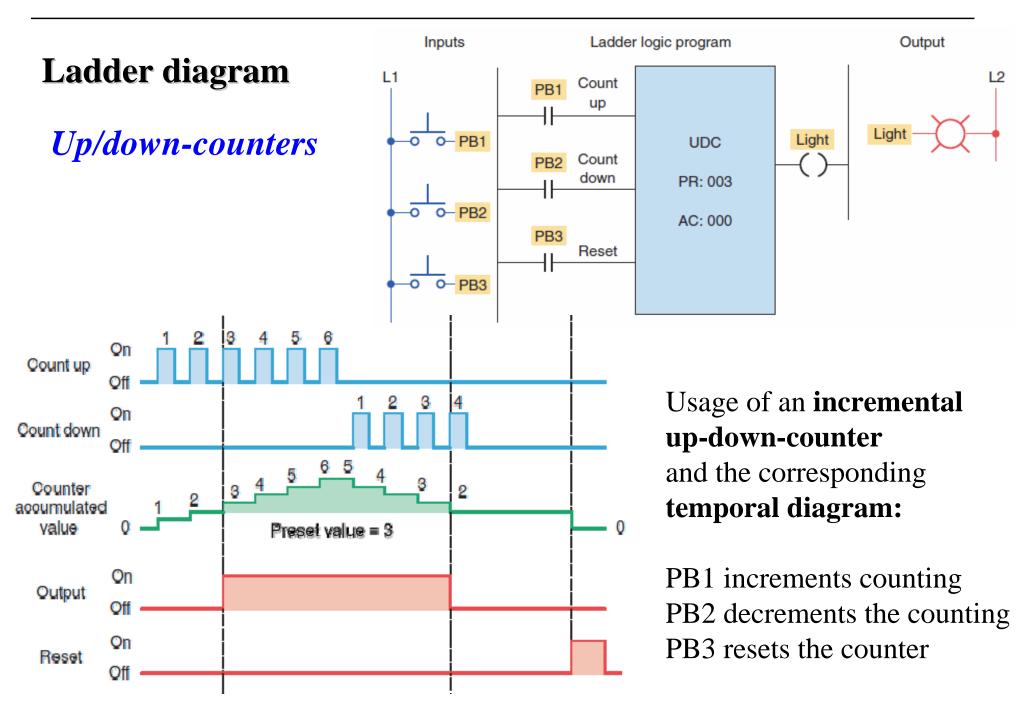

## *Up/down-counters*

### **Example:**

Finite parking garage

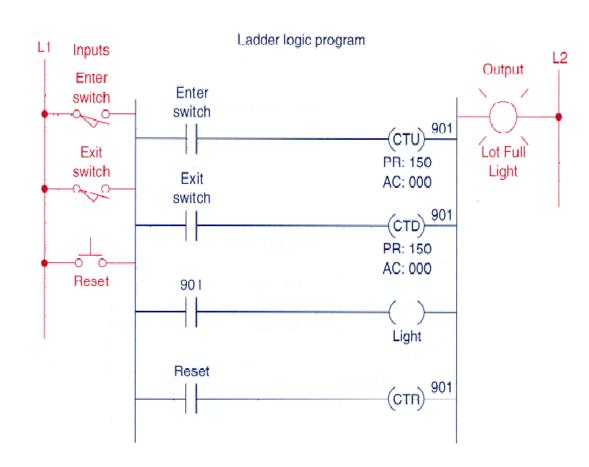

Fig. 8-17

Parking garage counter.

### **Cascaded Counters**

### **Example:**

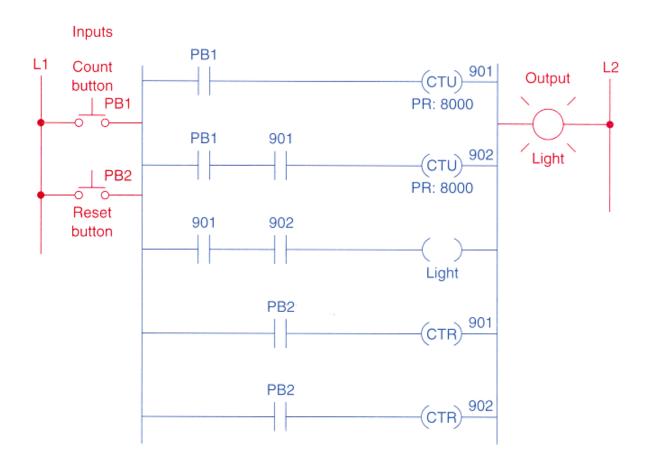

Fig. 8-21

Counting beyond the maximum count.

### Cascaded Counters

### **Example:**

24 hours clock

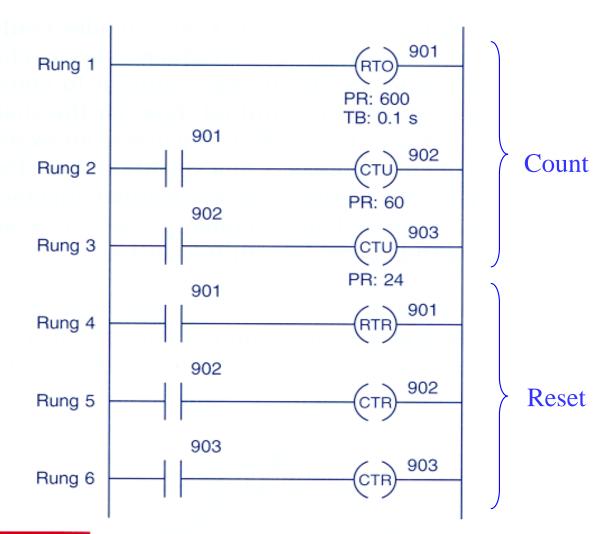

Fig. 8-23

A 24-h clock program.

### Cascaded Counters

### **Example:**

Memory time of event Internal relay OFF stops clock

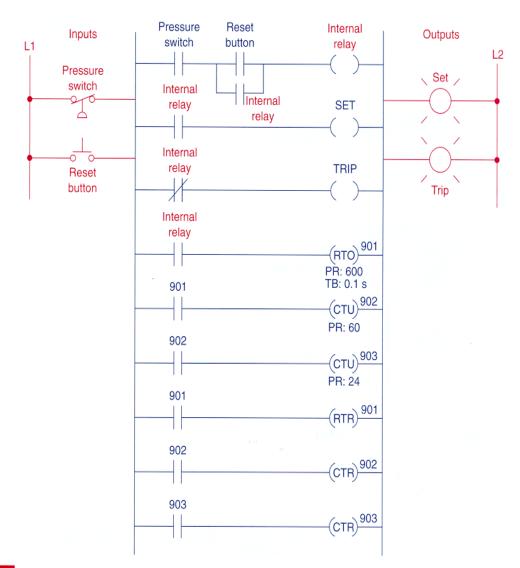

Fig. 8-24

Program for monitoring the time of an event.

### **Incremental** *Encoder*

counter measures **rotation angle** or **rotation speed** (if divided by time)

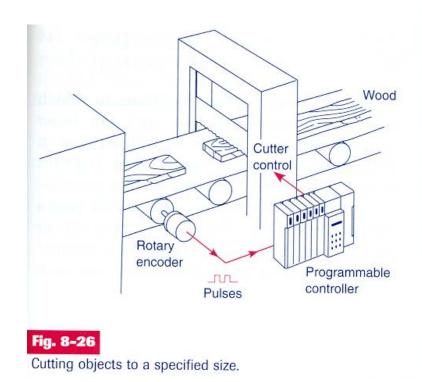

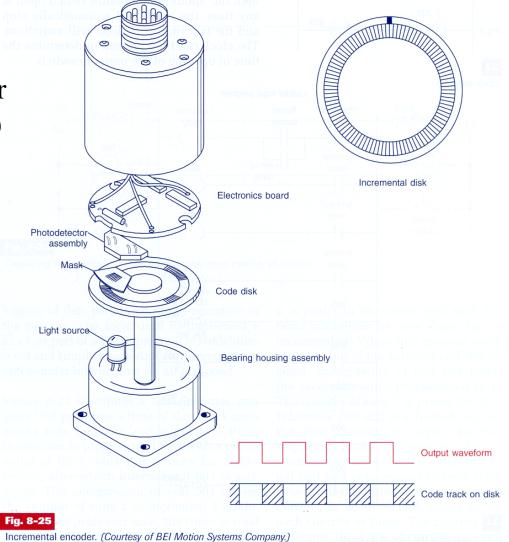

### **Incremental** *Encoder*

### **Example:**

counter as a "length sensor"

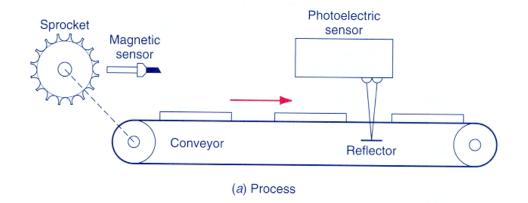

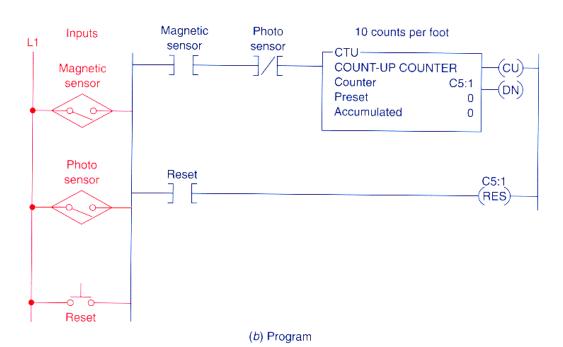

### **Example with counters and timers (cont.):**

### Specs:

- Starts M1 conveyor upon pushing button .
- After 15 plates stops M1 and starts conveyor M2.
- M2 operates for 5 seconds and then stops.
- Restart sequence.

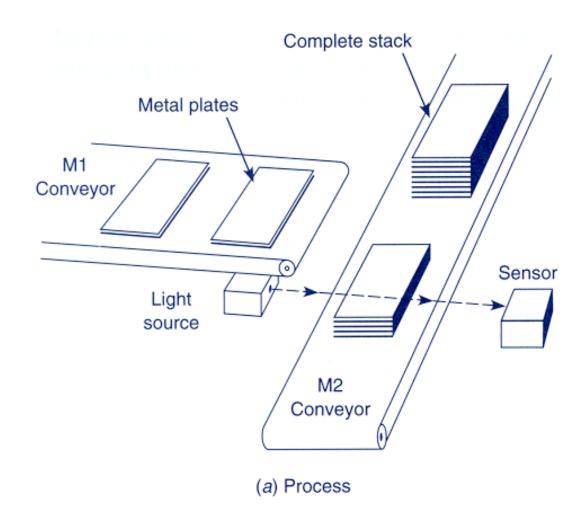

### **Example with counters and timers (cont.):**

### Specs:

- Starts M1 conveyor upon pushing button .
- After 15 plates stops M1 and starts conveyor M2.
- M2 operates for 5 seconds and then stops.
- Restart sequence.

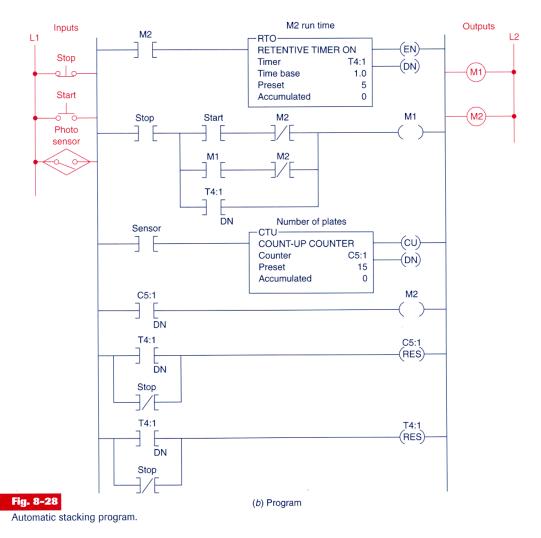

### **Example with counters and timers (cont.):**

### Specs:

- Starts M1 conveyor upon pushing button .
- After 15 plates stops M1 and starts conveyor M2.
- M2 operates for 5 seconds and then stops.
- Restart sequence.

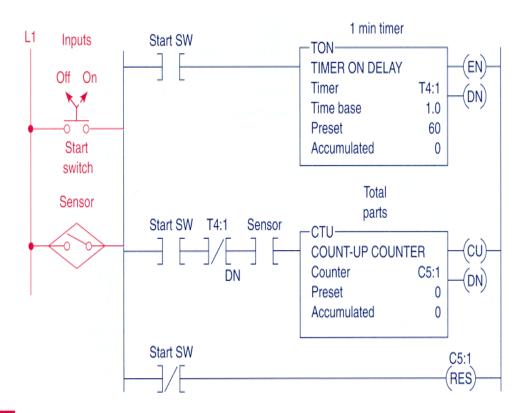

Fig. 8-30

Product flow rate program.

### **Example with counters and timers (cont.):**

To use a timer to command a counter, to implement large periods of time.

```
Input
                  input
                              T4:0
                                                                                          Output
                                            -TON-
                                            TIMER ON DELAY
                                                                                                    L2
                                            Timer
                                                                T4:0
                                                                            (DN)
                                            Time base
                                                                 1.0
 S1
                                            Preset
                                                               10000
                                            Accumulated
Timer
                                                                                          Light
input
                  T4:0
                                            CTU
                                            COUNT-UP COUNTER
                                            Counter
                                                                C5:0
                     DN
                                                                            (DN)
                                            Preset
                                                                 100
                                            Accumulated
                 Timer
                  input
                                                                            C5:0
                                                                            (RES)
                  C5:0
                                                                            Light
                     DN
```

## **Counters**

## **Example:**

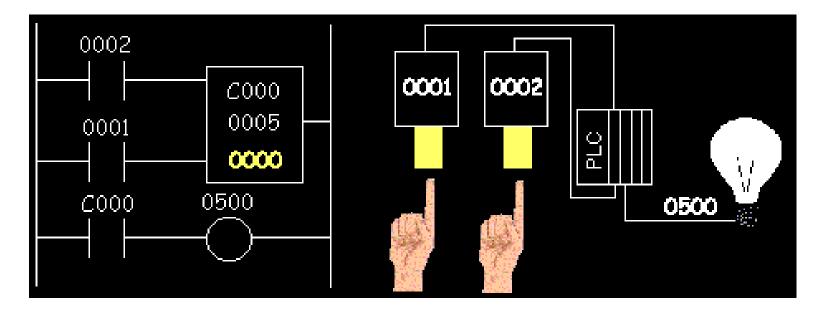

## **Counters in PL7**

#### Characteristics:

%Ci

R
R
E
S
CP: 99999
MODIF: Y
D

CU
CD
F

Identifier: %Ci 0..31 in the TSX37

Value progr.: %Ci.P 0...9999 (def.)

Value Actual: %Ci.V 0...Ci.P (only to be read)

Modifiable: Y/N can be modified from

the console

Inputs: R Reset Ci.V=0

S Preset Ci.V=Ci.P

CU Count Up

CD Count Down

Outputs: E Overrun %Ci.E=1 %Ci.V=0->9999

D Done %Ci.D=1 %Ci.V=Ci.P

F Full %Ci.F=1 %Ci.V=9999->0

## **Counters in Unity Pro**

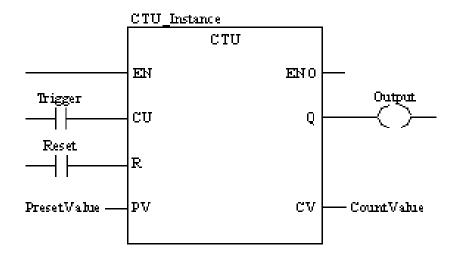

**CU** "0" to "1" => CV is incremented by 1

$$R=1 => CV:=0$$

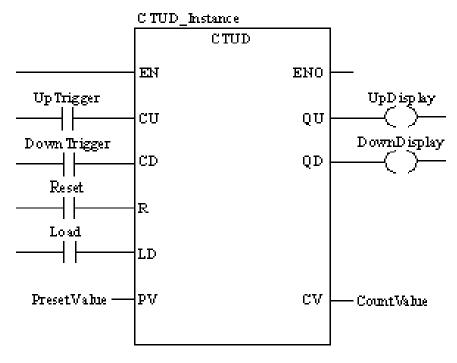

**CU** "0" to "1" => CV is incremented by 1 **CD** "0" to "1" => CV is decremented by 1

$$CV \ge PV \Rightarrow QU:=1$$
  
 $CV \le 0 \Rightarrow QD:=1$ 

**Numerical Processing** 

### **Algebraic and Logic Functions**

```
%Q2.2
%MW50>10
%I1.0
%MW10:=%KW0:=%KW0+10
%I1.2
N INC%MW100
```

## **Numerical Processing**

### **Arithmetic Functions**

| +   | addition of two operands                  | SQRT | square root of an operand    |  |
|-----|-------------------------------------------|------|------------------------------|--|
| -   | subtraction of two operands               | INC  | incrementation of an operand |  |
| *   | multiplication of two operands            | DEC  | decrementation of an operand |  |
| 1   | division of two operands                  | ABS  | absolute value of an operand |  |
| REM | remainder from the division of 2 operands |      |                              |  |

#### Operands

| Туре                       | Operand 1 (Op1)  | Operand 2 (Op2)                              |
|----------------------------|------------------|----------------------------------------------|
| Indexable words            | %MW              | %MW,%KW,%Xi.T                                |
| Non-indexable words        | %QW,%SW,%NW,%BLK | Imm.Val.,%IW,%QW,%SW,%NW,<br>%BLK, Num.expr. |
| Indexable double words     | %MD              | %MD,%KD                                      |
| Non-indexable double words | %QD,%SD          | Imm.Val.,%ID,%QD,%SD, Numeric expr.          |

### **Numerical Processing**

### **Example:**

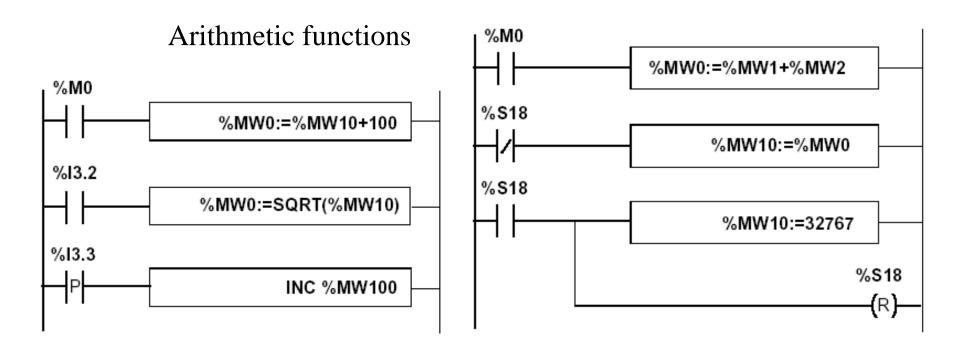

Use of a system variable:

%S18 – flag de overflow

## **Numerical Processing**

### **Logic Functions**

| AND | AND (bit by bit) between two operands          |
|-----|------------------------------------------------|
| OR  | logical OR (bit by bit) between two operands   |
| XOR | exclusive OR (bit by bit) between two operands |
| NOT | logical complement (bit by bit) of an operand  |

Comparison instructions are used to compare two operands.

- >: tests whether operand 1 is greater than operand 2,
- >=: tests whether operand 1 is greater than or equal to operand 2,
- <: tests whether operand 1 is less than operand 2,</li>
- <=: tests whether operand 1 is less than or equal to operand 2,</li>
- =: tests whether operand 1 is different from operand 2.

#### Operands

| Туре                       | Operands 1 and 2 (Op1 and Op2)               |
|----------------------------|----------------------------------------------|
| Indexable words            | %MW,%KW,%Xi.T                                |
| Non-indexable words        | Imm.val.,%IW,%QW,%SW,%NW,%BLK, Numeric Expr. |
| Indexable double words     | %MD,%KD                                      |
| Non-indexable double words | Imm.val.,%ID,%QD,%SD,Numeric expr.           |

## **Numerical Processing**

## **Example:**

Logic functions

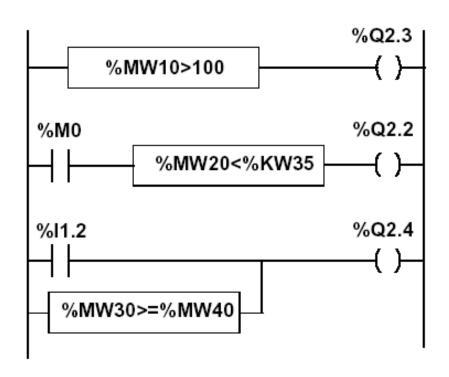

## **Numerical Processing**

## Priorities on the execution of the operations

| Rank | Instruction               |
|------|---------------------------|
| 1    | Instruction to an operand |
| 2    | *,/,REM                   |
| 3    | +,-                       |
| 4    | <,>,<=,>=                 |
| 5    | =,<>                      |
| 6    | AND                       |
| 7    | XOR                       |
| 8    | OR                        |

**Structures for Control of Flux** 

**Subroutines** 

**Call and Return** 

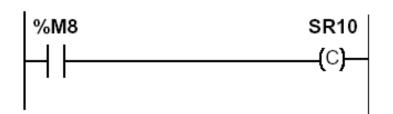

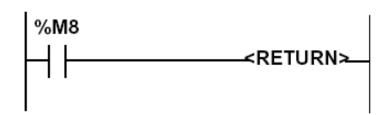

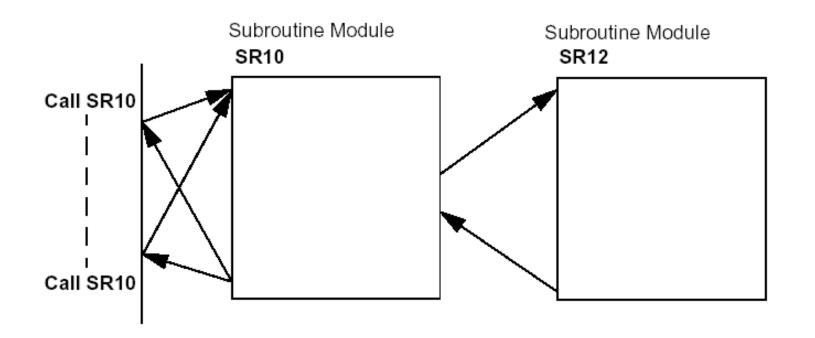

#### **Structures for Control of Flux**

#### **JUMP instructions:**

#### Conditional and unconditional

Jump instructions are used to go to a programming line with an %Li label address:

- JMP: unconditional program jump
- JMPC: program jump if the instruction's Boolean result from the previous test is set at 1
- JMPCN: program jump if the instruction's Boolean result from the previous test is set at 0. %Li is the label of the line to which the jump has been made (address i from 1 to 999 with maximum 256 labels)

#### **Structures for Control of Flux**

### **Example:**

Use of jump instructions

#### **Attention to:**

- INFINITE LOOPS ...
- It is not a good style of programming!...
- Does not improove the legibility of the proposed solution.

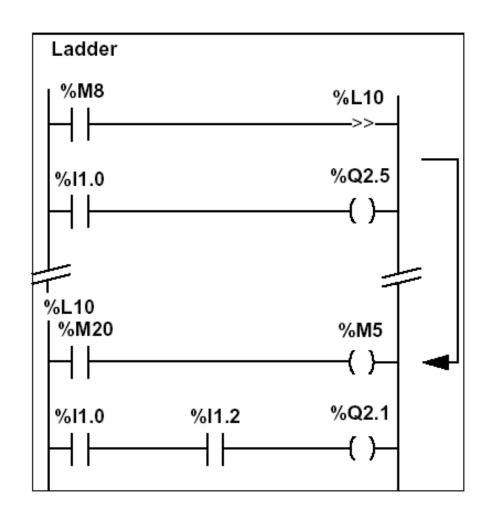

### **Structures for Control of Flux**

### Halt

Stops all processes!

## **Events masking**

```
%M0

MASKEVT()

%M8

UNMASKEVT()
```

There are other advanced instructions (see manual)

- Monostable
- Registers of 256 words (LIFO ou FIFO)
- DRUMs
- Comparators
- Shift-registers

•••

- Functions to manipulate *floats*
- Functions to convert bases and types

### **Numerical Tables**

| Туре           | Format         | Maximum<br>address | Size            | Write access |
|----------------|----------------|--------------------|-----------------|--------------|
| Internal words | Simple length  | %MWi:L             | i+L<=Nmax (1)   | Yes          |
|                | Double length  | %MWDi:L            | i+L<=Nmax-1 (1) | Yes          |
|                | Floating point | %MFi:L             | i+L<=Nmax-1 (1) | Yes          |
| Constant words | Single length  | %KWi:L             | i+L<=Nmax (1)   | No           |
|                | Double length  | %KWDi:L            | i+L<=Nmax-1 (1) | No           |
|                | Floating point | %KFi:L             | i+L<=Nmax-1 (1) | No           |
| System word    | Single length  | %SW50:4 (2)        | -               | Yes          |

```
%M0

%MW0:10:=%MW20:10+100

%I3.2

%MW50:5:=%KD0:5+%MD0:5

%I3.3

P

%MW0:10:=%KW0:10*%MW20
```

## **System information: system bits**

| Bit | Function            | Description                                                                                                    | Initial<br>state | TSX37 | TSX57 |
|-----|---------------------|----------------------------------------------------------------------------------------------------|------------------|-------|-------|
| %S0 | Cold start          | Normally on 0, this bit is set on 1 by:  loss of data on power restart (battery fault), the user program, the terminal, cartridge uploading, pressing on the RESET button. This bit goes to 1 during the first complete cycle. It is reset to 0 before the following cycle. (Operation) | 0                | YES   | YES   |
| %S1 | Warm restart        | Normally on 0, this bit is set on 1 by:  • power restart with data save,  • the user program,  • the terminal.  It is reset to 0 by the system at the end of the first complete cycle and before output is updated.  (Operation)                                                        | 0                | YES   | YES   |
| %S4 | Time base<br>10ms   | An internal timer regulates the change in status of this bit. It is asynchronous in relation to the PLC cycle. Graph:  5ms 5ms                                                                                                    | -                | YES   | YES   |
| %S5 | Time base 100<br>ms | Idem %S4                                                                                                    | -                | YES   | YES   |
| %S6 | Time base 1 s       | Idem %S4                                                                                                    | -                | YES   | YES   |
| %S7 | Time base 1<br>mn   | Idem %S4                                                                                                    | -                | YES   | YES   |

See manual for the remaining 100 bits generated...

## **System information: system words**

| Words | Function                             | Description                                                                                                    | Management |
|-------|--------------------------------------|----------------------------------------------------------------------------------------------------|------------|
| %SW0  | Master task<br>scanning period       | The user program or the terminal modify the duration of the master task defined in configuration. The duration is expressed in ms (1.255 ms) %SW0=0 in cyclic operation. On a cold restart: it takes on the value defined by the configuration.                                                                 | User       |
| %SW1  | Fast task scanning period            | The user program or the terminal modify the duration of the fast task as defined in configuration.  The duration is expressed in ms (1.255 ms)  On a cold restart: it takes on the value defined by the configuration.                                                                                          | User       |
| %SW8  | Acquisition of task input monitoring | Normally on 0, this bit can be set on 1 or 0 by the program or the terminal.  It inhibits the input acquisition phase of each task.  **SW8:X0 =1 assigned to MAST task: outputs linked to this task are no longer guided.  **SW8:X1 =1 assigned to FAST task: outputs linked to this task are no longer guided. | User       |
| %SW9  | Monitoring of task output update     | Normally on 0, this bit can be set on 1 or 0 by the program or the terminal.  Inhibits the output updating phase of each task.  ■ %SW9:X0 =1 assigned to MAST task: outputs linked to this task are no longer guided.  ■ %SW9:X1 =1 assigned to FAST task: outputs linked to this task are no longer guided.    | User       |
| %SW10 | First cycle after cold start         | If the bit for the current task is on 0, this indicates that the first cycle is being carried out after a cold start.  • %SW10:X0: is assigned to the MAST Master task  • %SW10:X1: is assigned to the FAST fast task                                                                                           | System     |
| %SW11 | Watchdog duration                    | Reads the duration of the watchdog as set in configuration. It is expressed in ms (10500 ms).                                                                                                    | System     |

See manual for the remaining 140 words generated...

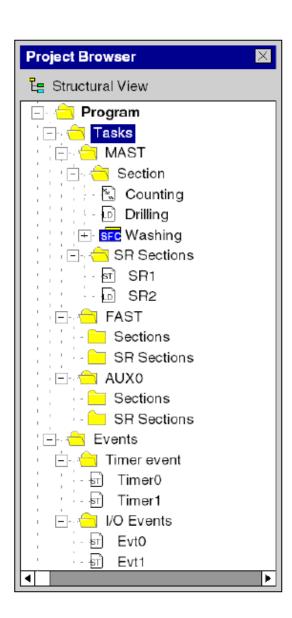

A program can be built from:

Tasks, that are executed cyclically or periodically.

Tasks **MAST** / FAST / AUX are built from:

**Sections** 

**Subroutines** 

Event processing, that is carried out before all other tasks.

Event processing is built from:

Sections for processing time controlled events

Sections for processing hardware controlled events

Unity - Project Browser

MAST – Master Task Program

**Composed by sections** 

**Execution Cyclic or Periodic** 

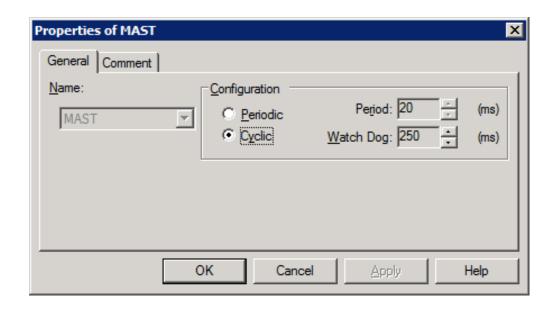

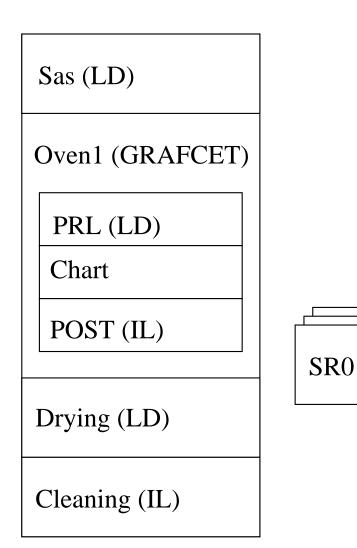

**FAST** – Fast Task Program

**Priority greater than MAST** 

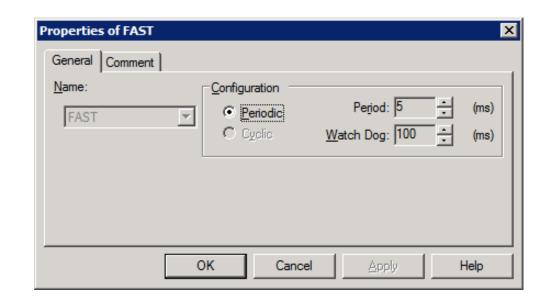

- Executed Periodically (1-255ms)
- Verified by a Watchdog, impacts on %S11
- %S31 *Enables* or *disables* a FAST
- %S33 gives the execution time for FAST

**Event Processes** – Processes that can react to external changes (16 in the Micro 3722 EV0 a EV15)

**Priority greater than MAST and FAST!** 

## **Event Generators**

- Inputs 0 to 3 in module 1, given transitions
- Counters
- Upon telegrams reception
- %S38 Enables or disables event processes

(also with MASKEVT() or UNMASKEVT())

Each PLC has limitations in terms of connections

### **Example:**

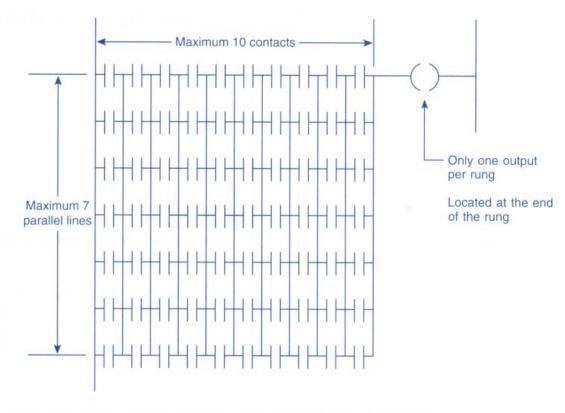

Fig. 5-27

Typical PLC matrix limitation diagram. The exact limitations are dependent on the particular type of PLC used. Programming more than the allowable series elements, parallel branches, or outputs will result in an error message being displayed.

It is important to learn the potentialities and ... the limitations of the developing tools, i.e. *STUDYING the manuals is a MUST*.

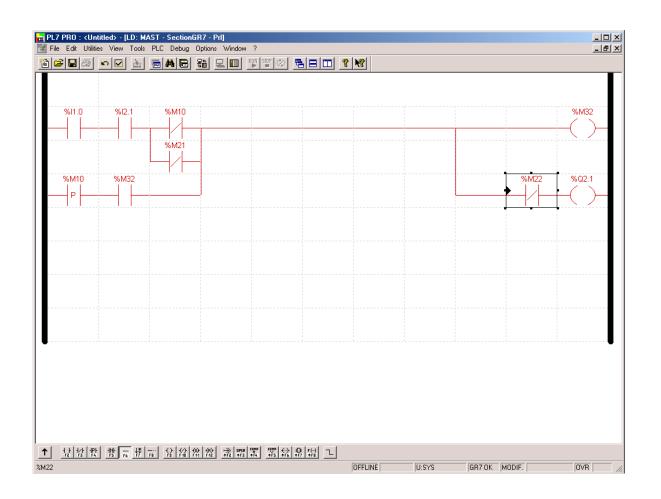

Last but not least, *learn how to develop and debug programs* (and how to do some fine tuning).

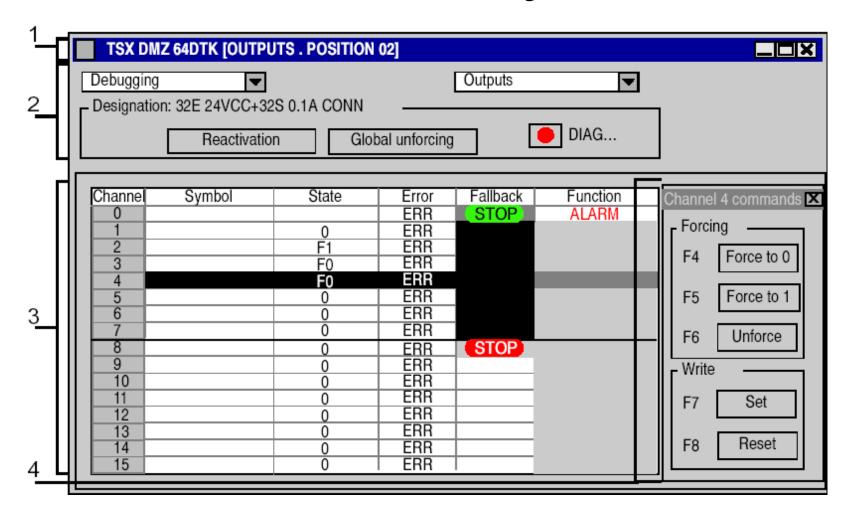

Last but not least, *learn how to develop and debug programs* (and how to do some fine tuning).

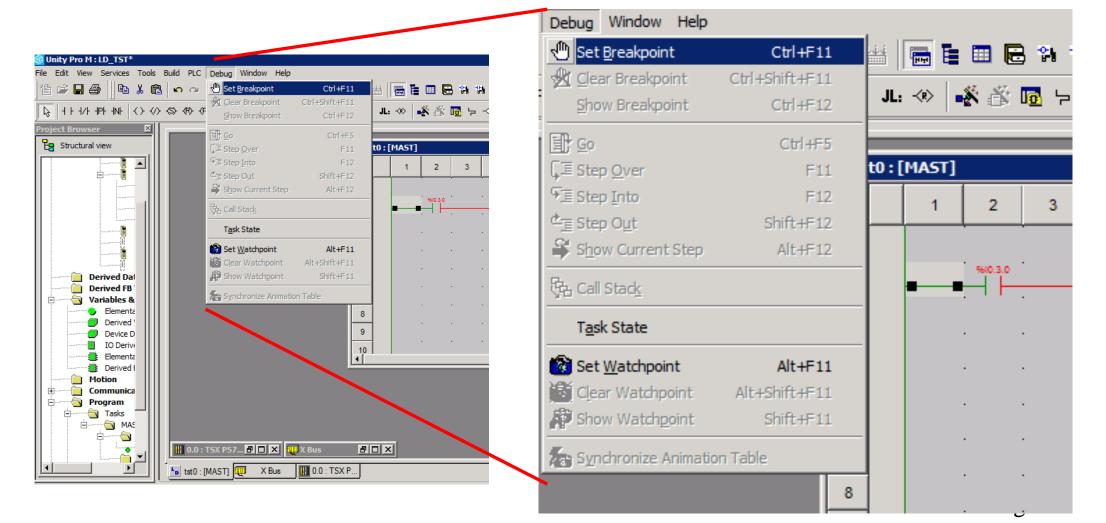